BETRIEBSANLEITUNG AC/DC Strom- und Spannungskonverter SIRAX MT7000 / MT7050

# Operating manual AC/DC Current and Voltage Converter

SIRAX MT7000 / MT7050

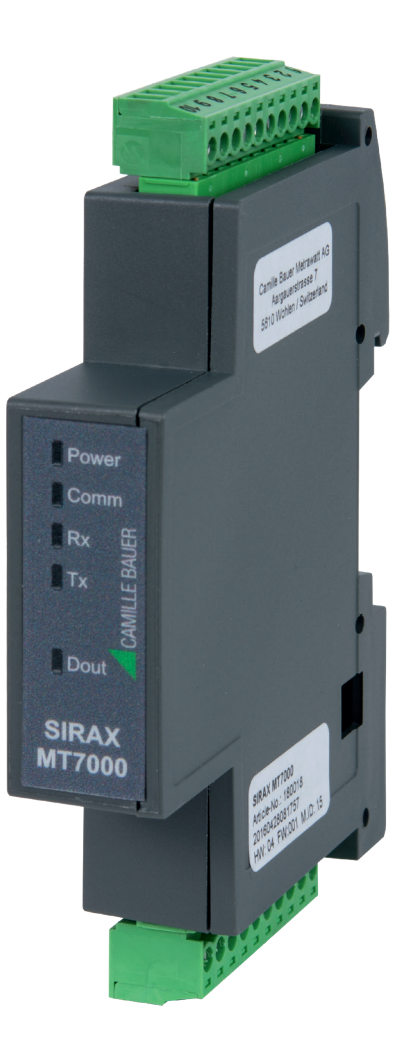

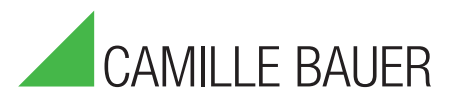

Camille Bauer Metrawatt AG Aargauerstrasse 7 CH-5610 Wohlen/Schweiz

Tel: +41 56 618 21 11 Fax: +41 56 618 21 21

info@cbmag.com www.camillebauer.com

# Inhaltsverzeichnis

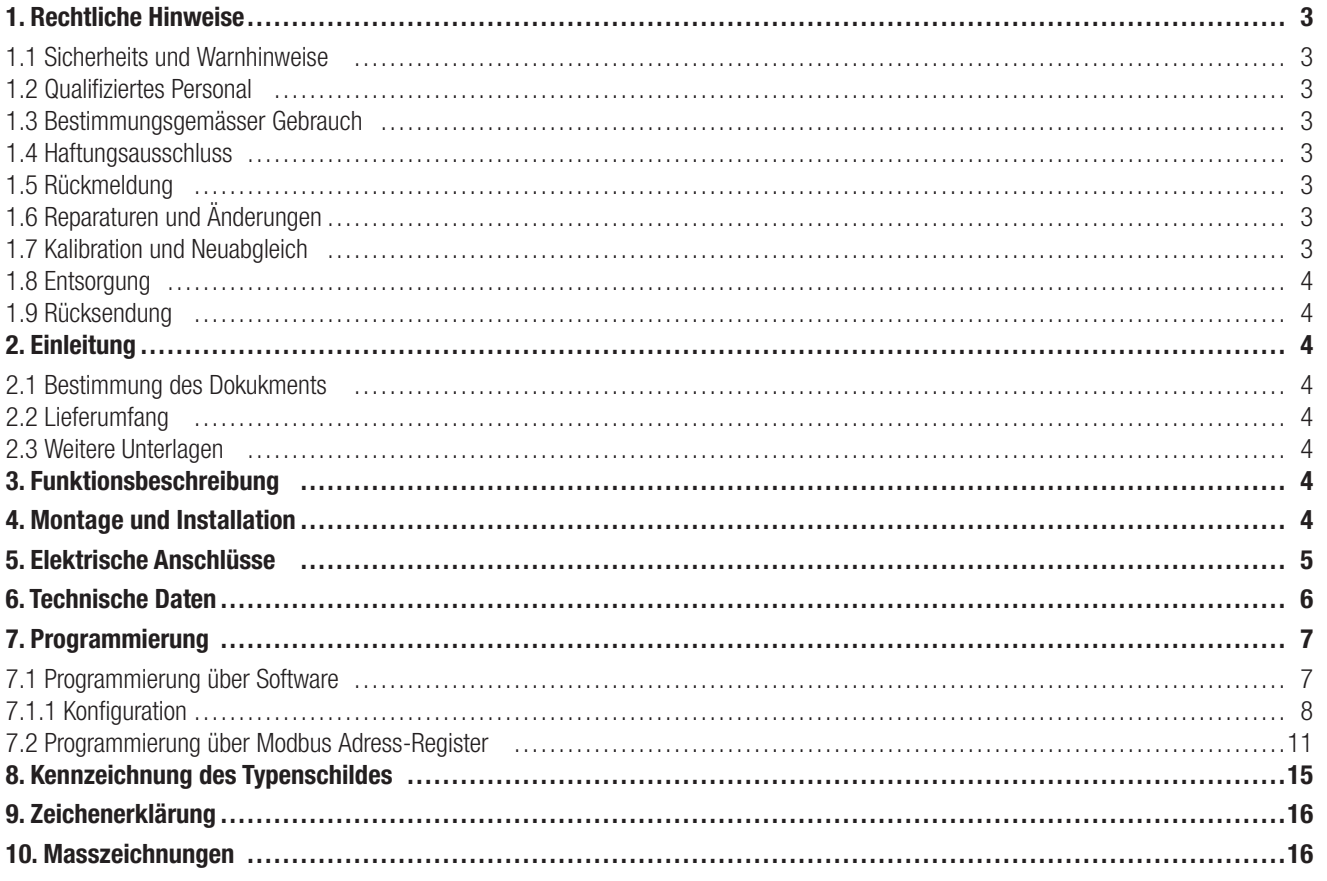

## 1. Rechtliche Hinweise

## 1.1 Sicherheits und Warnhinweise

In diesem Dokument werden Sicherheits- und Warnhinweise verwendet, welche zur persönlichen Sicherheit und vermeidung von Sachschäden befolgt werden müssen.

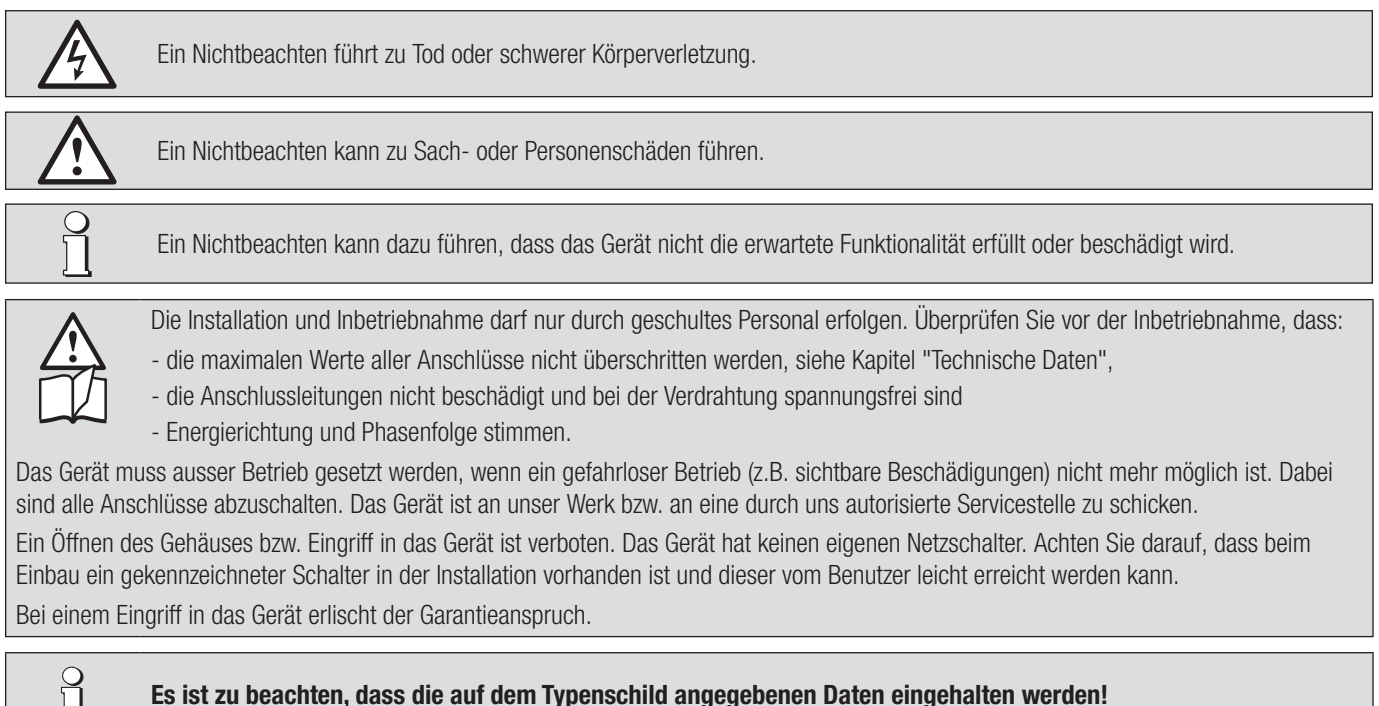

Es sind die landesüblichen Vorschriften bei der Installation und Auswahl des Materials der elektrischen Leitungen zu befolgen!

## 1.2 Qualifiziertes Personal

Ц

Das in diesem Dokument beschriebene Produkt darf nur von Personal gehandhabt werden, welches für die jeweilige Aufgabenstellung qualifiziert ist. Qualifiziertes Personal hat die Ausbildung und Erfahrung um Risiken und Gefährdungen im Umgang mit dem Produkt erkennen zu können. Es ist in der Lage die enthaltenen Sicherheits- und Warnhinweise zu verstehen und zu befolgen.

## 1.3 Bestimmungsgemässer Gebrauch

Das in diesem Dokument beschriebene Produkt darf nur für den von uns beschriebenen Anwendungszweck eingesetzt werden. Die in den technischen Daten angegebenen maximalen Anschlusswerte und zulässigen Umgebungsbedingungen müssen dabei eingehalten werden. Für den einwandfreien und sicheren Betrieb des Gerätes wird sachgemässer Transport und Lagerung sowie fachgerechte Lagerung, Montage, Installation, Bedienung und Wartung vorausgesetzt.

## 1.4 Haftungsausschluss

Der Inhalt dieses Dokuments wurde auf Korrektheit geprüft. Es kann trotzdem Fehler oder Abweichungen enthalten, so dass wir für die Vollständigkeit und Korrektheit keine Gewähr übernehmen. Dies gilt insbesondere auch für verschiedene Sprachversionen dieses Dokuments. Dieses Dokument wird laufend überprüft und ergänzt. Erforderliche Korrekturen werden in nachfolgende Versionen übernommen und sind via unsere Webpage www.camillebauer.com verfügbar.

## 1.5 Rückmeldung

Falls Sie Fehler in diesem Dokument feststellen oder erforderliche Informationen nicht vorhanden sind, melden Sie dies bitte via E-Mail an: customer-support@camillebauer.com

## 1.6 Reparaturen und Änderungen

Reparatur und Änderungen dürfen ausschließlich vom Hersteller durchgeführt werden. Öffnen Sie das Gehäuse des Gerätes nicht. Falls irgendwelche unbefugten Änderungen am Gerät vorgenommen werden, erlischt der Garantieanspruch. Für Geräte, die nicht im Werk geöffnet wurden, kann keine Gewährleistung oder Garantie übernommen werden. Wir behalten uns das Recht vor, das Produkt für Verbesserungen zu verändern.

## 1.7 Kalibration und Neuabgleich

Jedes Gerät wird vor der Auslieferung abgeglichen und geprüft. Der Auslieferungszustand wird erfasst und in elektronischer Form abgelegt. Die Messunsicherheit von Messgeräten kann sich während des Betriebs ändern, falls z.B. die spezifizierten Umgebungsbedingungen nicht eingehalten werden.

## 1.8 Entsorgung

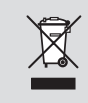

#### Geräte dürfen nur fachgerecht entsorgt werden!

Die Entsorgung der Geräte und Bestandteile darf nur unter Einhaltung guter professioneller Praktiken und nationaler Vorschriften entsorgt werden. Eine falsche Entsorgung kann die Umwelt gefährden.

## 1.9 Rücksendung

Alle an Camille Bauer Metrawatt AG gesandten Geräte müssen frei von allen gefährlichen Verunreinigungen sein (Säuren, Laugen, Lösungsmitteln, usw.). Benutzen Sie die Originalverpackung oder eine geeignete Transportverpackung zur Rücksendung des Geräts.

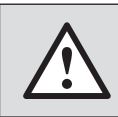

#### Beschädigung bei der Rücksendung

Für Schäden, die durch eine unsachgemäße Rücksendung hervorgerufen werden, wird keine Gewährleistung oder Garantie übernommen.

## 2. Einleitung

### 2.1 Bestimmung des Dokuments

Dieses Dokument beschreibt die AC/DC Strom- und Spannungskonverter SIRAX MT7000 und MT7050. Es richtet sich an Installateure, Inbetriebsetzer, Service- und Wartungspersonal.

#### Gültigkeitsbereich

Diese Betriebsanleitung ist für alle Varianten der AC/DC Strom- und Spannungskonverter SIRAX MT7000 und MT7050 gültig.

#### Vorkenntnisse

Allgemeine Kenntnisse der Elektrotechnik sind erforderlich. Für Montage und Anschluss wird die Kenntnis der landesüblichen Sicherheitsbestimmungen und Installationsnormen vorausgesetzt.

### 2.2 Lieferumfang

- AC/DC Strom- und Spannungskonverter SIRAX MT7000 oder MT7050 mit Montage-Set
- Sicherheitshinweise (de, en, fr, it, es)

### 2.3 Weitere Unterlagen

Folgende weitere Dokumente zum Gerät sind elektronisch via www.camillebauer.com verfügbar:

- Datenblatt (de, en)
- Sicherheitshinweise (de, en, fr, it, es)
- Betriebsanleitung (de, en)

## 3. Funktionsbeschreibung

Der SIRAX MT7000 und MT7050 sind "All in One" AC/DC Strom- und Spannungskonverter und ist für den Hutschieneneinbau konzipiert. Es lassen sich gängige Strom- und Spannungswandler, Rogowski Spulen und Temperaturfühler (PT100 oder NTC) anschliessen. Sie messen RMS AC und DC, durchschnittliche min. und max. Messung, Frequenz, Crest Faktor, Temperatur- oder Widerstandsmessung, harmonische Analyse bis zur 63., THD, I peak und Messung der Innentemperatur des Moduls. Sie sind mit einem voll konfigurierbaren Analogausgang, einem Digitalausgang und mit einer RS485 Modbus RTU Schnittstelle ausgestattet. Über die kostenlose Konfigurationssoftware lassen sich die Geräte sehr einfach programmieren.

## 4. Montage und Installation

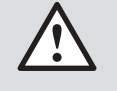

Sorgen Sie während der Montage, Installations- und Wartungsarbeiten für eine sichere Arbeitsumgebung. Unterbrechen Sie die Stromzufuhr des Primärleiters und sichern Sie diese gegen unbeabsichtigtes Wiedereinschalten.

- Die Montage erfolgt über DIN-Hutschienenmontage.
- Die Einbaulage der Geräte ist beliebig.
- Schliessen Sie nun das Gerät gemäss Anschlussschema an.

## 5. Elektrische Anschlüsse

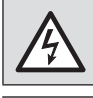

Achtung: Lebensgefahr! Sicherstellen, dass beim Anschluss alle Leitungen spannungsfrei sind !

Es ist zu beachten, dass die auf dem Typenschild angegebenen Daten eingehalten werden!

Es sind die landesüblichen Vorschriften bei der Installation und Auswahl des Materials der elektrischen Leitungen zu befolgen!

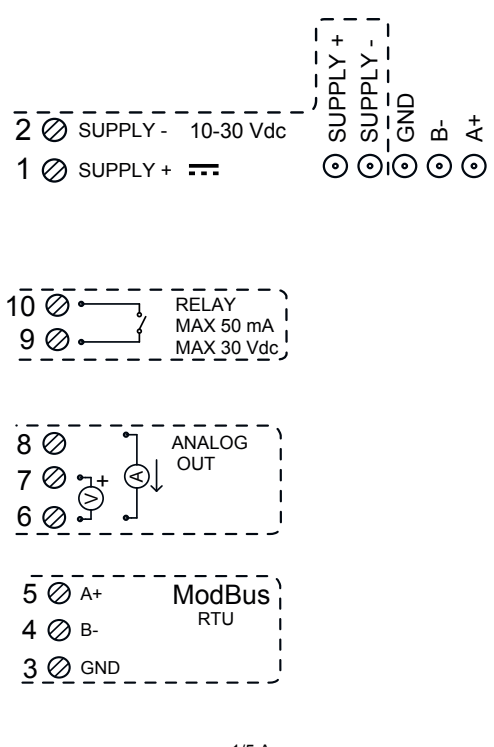

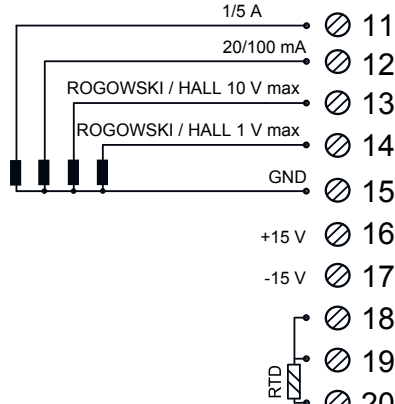

 $@30$ 

#### Netzteil

10 ... 30 VDC - Klemmen 1 und 2, oder über den T-BUS an die Unterseite des Gerätes anzuschließen.

#### T-BUS Verbindung (benötigt T-BUS Stecker):

Die T-BUS-Verbindung wird verwendet, um das Gerät mit Strom und Kommunikation zu versorgen. Die Anzahl der vom Bus unterstützten Module hängt von der verwendeten Stromversorgung ab (Überprüfen Sie die Absorption der Module).

#### Digital Ausgang

Der Ausgang ist ein Kontakt OptoMOS. Die Verbindung besteht zwischen den Klemmen 10 und 9. Der Kontakt kann als Alarmkontakt verwendet werden (die Parameter können über die Software eingestellt werden).

#### Analog Ausgang

Für die analoge Ausgangsspannung die Klemmen 6 (negativ) und 7 (positiv) anschließen. Für Analogausgang im Strom ACTIVE, verbinden Sie die Klemmen 8 (Iout) und 6

#### Serieller Ausgang RS485

Verfügbar an den Klemmen 3 (AND), 4 (B-), 5 (A +) oder über den T-BUS durch Verbindung mit der Unterseite des Geräts.

#### Sensor und Wandler Eingang

Abhängig von der Art des Sensors oder des verfügbaren Signals, stellen Sie die Verbindungen als Schaltplan her.

Sensor 1 / 5A: Zwischen den Klemmen 11 und 15 (GND).

Sensor 20/100 mA: Zwischen den Klemmen 12 und 15 (GND).

Sensor von  $\pm$  10 V max: Zwischen den Klemmen 13 und 15 (GND).

Sensor von  $\pm$  1 V max: Zwischen den Klemmen 14 und 15 (GND).

Sensor PT100 2 Drähte / NTC: 18, 19 (diese beiden Klemmen miteinander verbinden) und 20.

Sensor PT100 3 Drähte: Zwischen den Klemmen 18, 19 und 20

(ohne irgendeine Verbindung zwischen den Klemmen 18 und 19).

#### Netzteil für Hall-Sensoren

Die Klemmen 16 (positiv) und 17 liefern eine doppelte Stromversorgung für den Hall-Sensor (extern), sowohl bei +15 V als auch bei -15 V (MAX 50 mA).

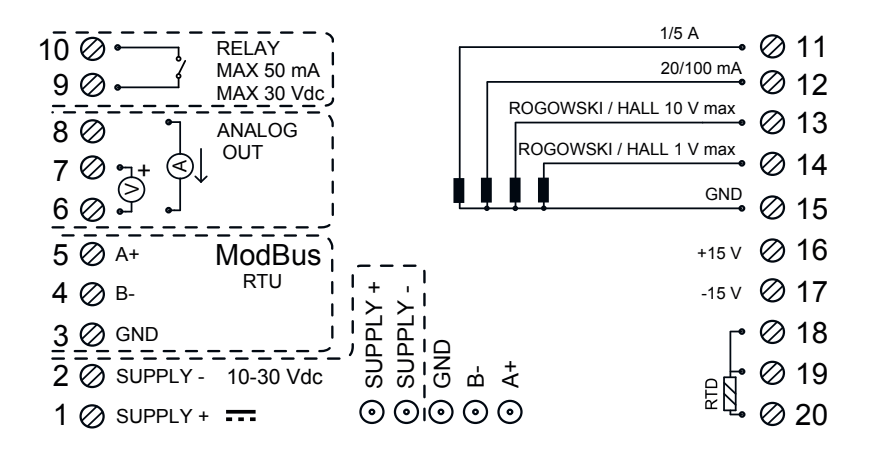

# 6. Technische Daten

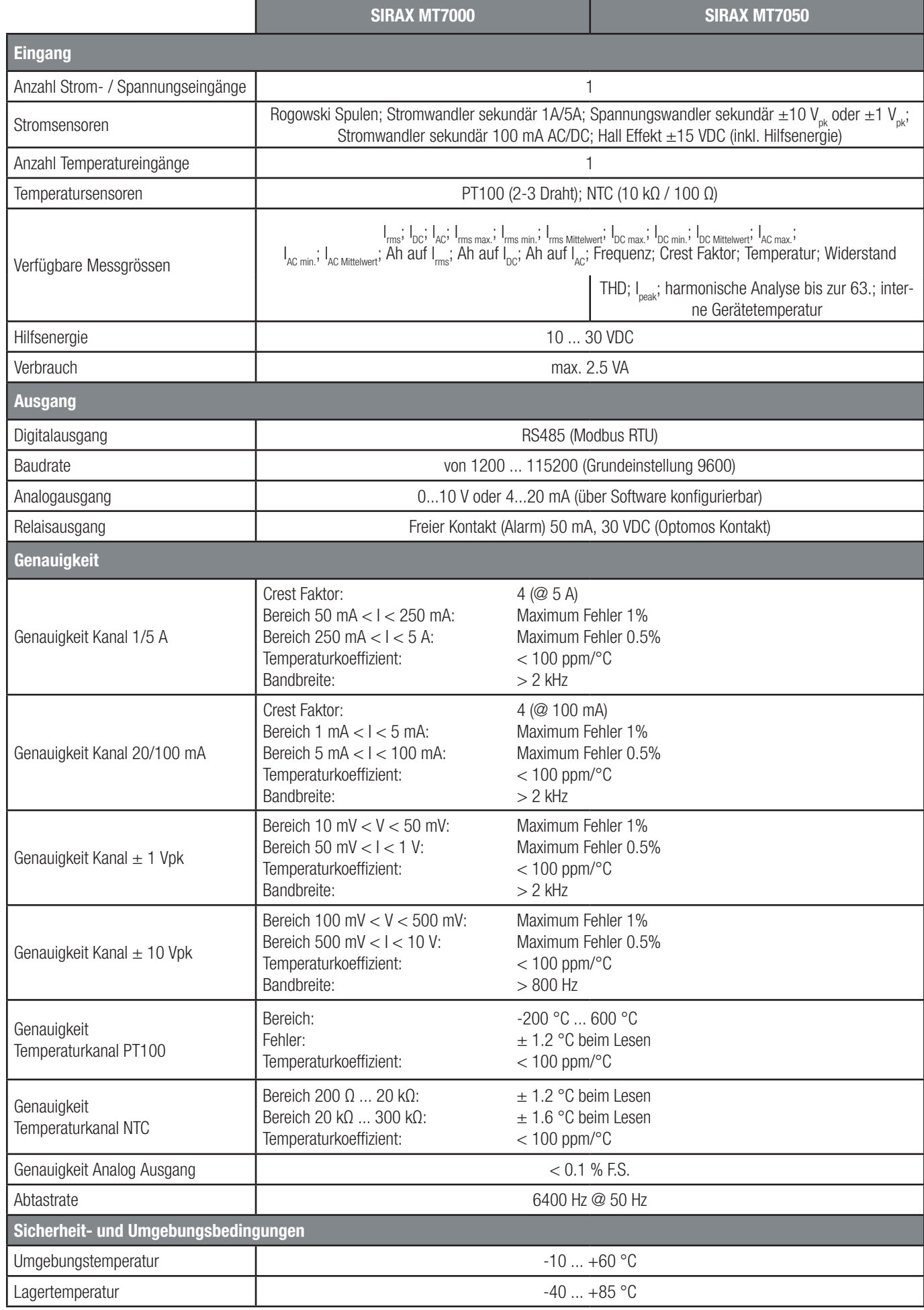

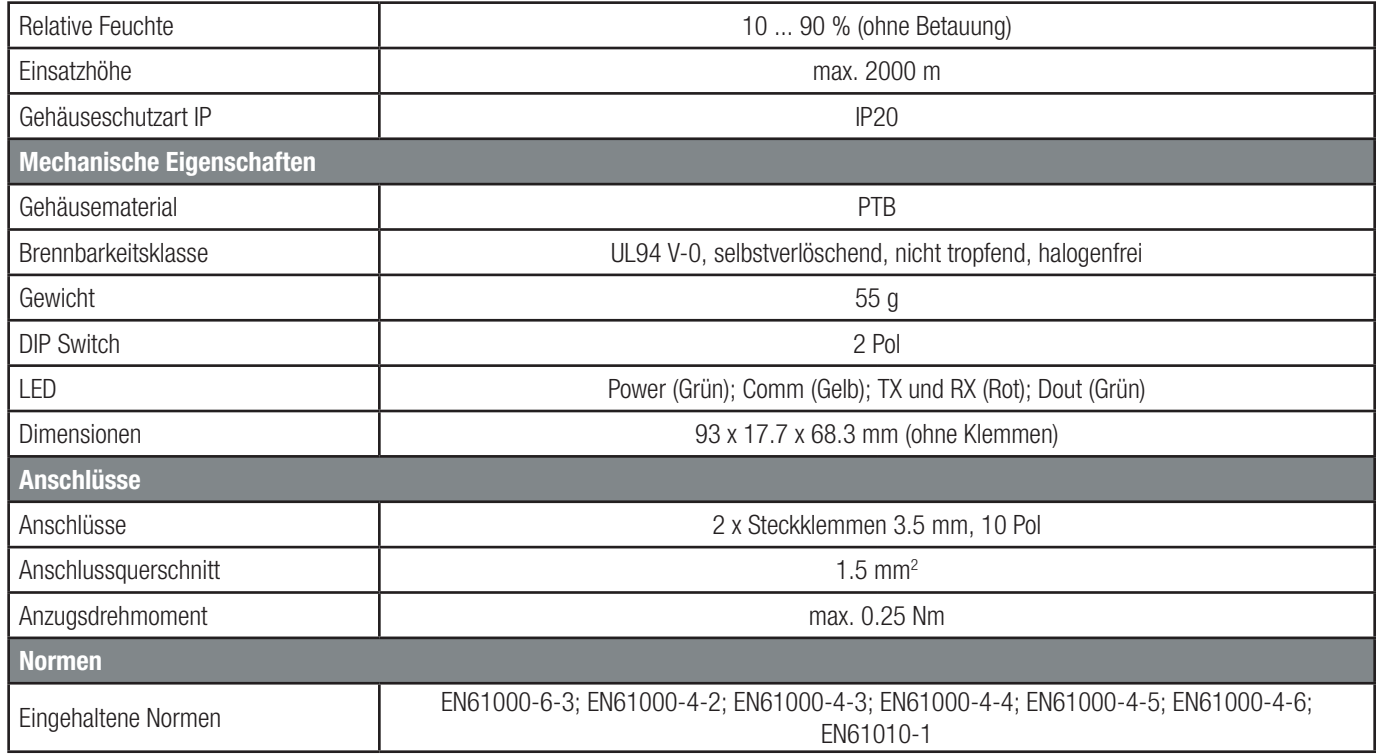

## 7. Programmierung

Der SIRAX MT7000 und MT7050 lassen sich auf zwei Arten programmieren. Zum Einen über die serielle RS485-USB Schnittstelle und der Programmiersoftware und zum Andern über der direkten Verwendung der Modbus Adress-Register.

Wenn Sie die Geräte über die Programmiersoftware einstellen möchten, stellen Sie die DIP-Schalter auf 0. Wenn Sie direkt über die RS485 Modbus Schnittstelle einstellen wollen, stellen Sie den ersten DIP-Schalter auf 1 (oben) und dann den zweiten für die Baudrateneinstellung ein 0 für 9600 oder 1 für 38400. Nach den Einstellungen speichern Sie bitte die Konfiguration über das Befehls-Register, schalten Sie dann die Stromversorgung aus, bevor Sie zum Einschalten der Stromversorgung die DIP-Schalter auf 0 setzen.

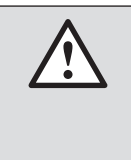

Jegliche Änderungen durch den DIP-Schalter machen das Abschalten der Stromversorgung erforderlich. Es ist eine Sicherheitsbedingung, um jegliche Störung auf dem Gerät zu verhindern.

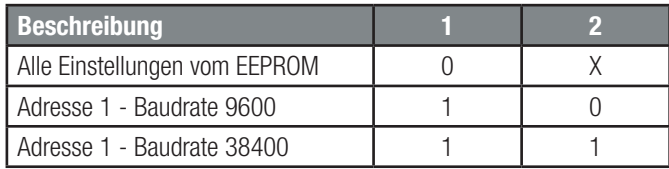

## 7.1 Programmierung über Software

Laden Sie sich die Programmiersoftware kostenlos von unserer Homepage www.camillebauer.com herunter.

Bevor Sie die Software verwenden können, kontrollieren Sie, ob Sie Java (32-Bit) auf Ihrem Rechner installiert haben. Wenn nicht, dann laden Sie die Java Software von der Hompage www.java.com herunter.

Um die Menüsprache der Software ändern zu können, gehen Sie in das heruntergeladene Verzeichnis der Software. Öffnen Sie das File "015.ini" und "current" mit einem Text Editor Programm. Ändern Sie nun die aufgeführte Sprache z.B. "EN" in die gewünschte Sprache z.B. "DE". Bitte beachten Sie, dass nur die im Verzeichnis aufgeführten Sprachen geändert werden können.

## 7.1.1 Konfiguration

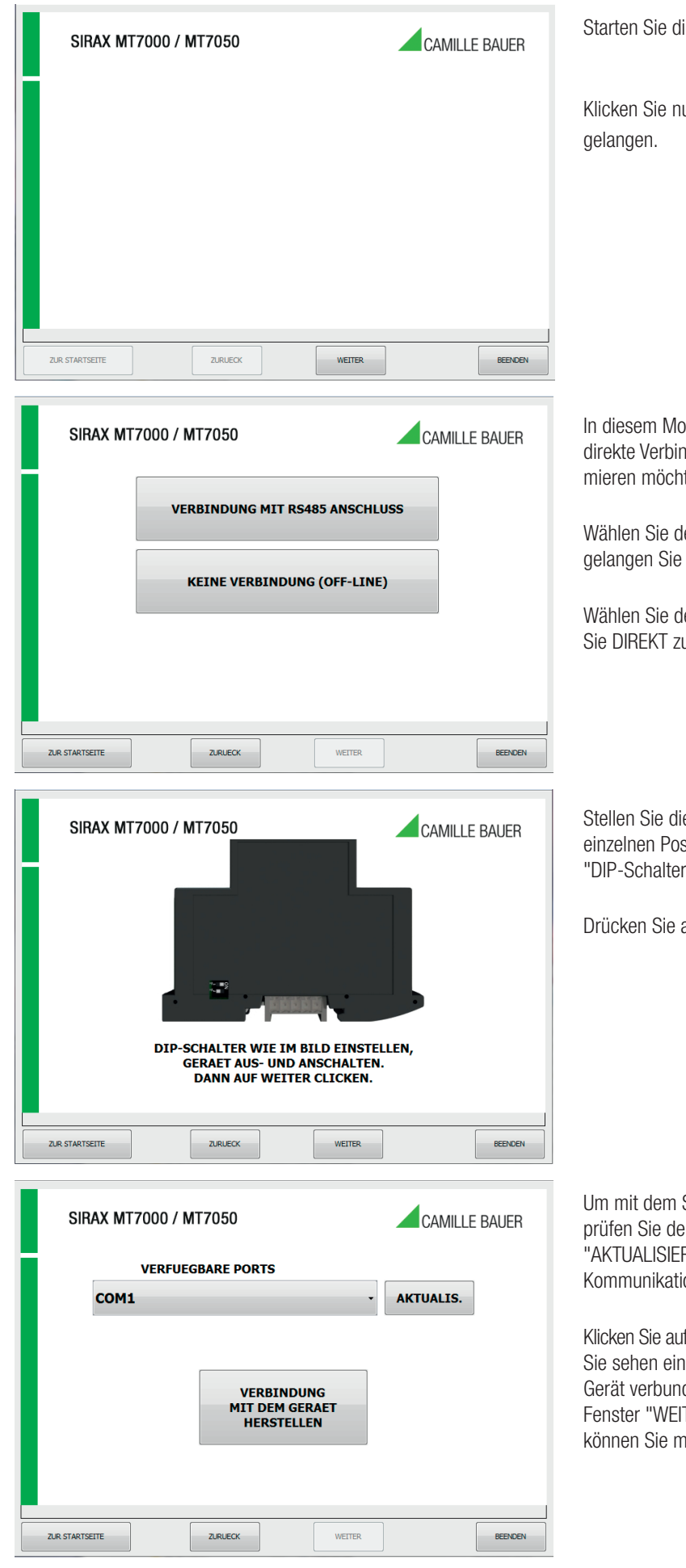

Starten Sie die Software mit der Datei SIRAX MT70xx\_015\_v101.jar

Klicken Sie nun auf "WEITER" um in das Menüfenster Verbindung zu

In diesem Modus können Sie wählen, ob Sie das Gerät über eine direkte Verbindung via RS485-USB, oder im Offline-Modus programmieren möchten.

Wählen Sie den Modus "Verbindung mit RS485 Anschluss", dann gelangen Sie zum Menü "Einstellung DIP-Schalter"

Wählen Sie den Modus "Keine Verbindung (OFF-Line), dann gelangen Sie DIREKT zum Menü "Konfiguration".

Stellen Sie die DIP-Schalter gemäss Vorlage ein. Genaue Angaben der einzelnen Positionen der DIP-Schalter entnehmen Sie aus der Tabelle "DIP-Schalter Einstellungen" auf Seite 7.

Drücken Sie auf "Weiter".

Um mit dem SIRAX MT7000 oder MT7050 zu kommunizieren, überprüfen Sie den verfügbaren COM PORT, indem Sie auf die Schaltfläche "AKTUALISIEREN" klicken. Ihr PC wird eine virtuelle COM für die Kommunikation mit dem SIRAX MT7000 oder MT7050 zuweisen.

Klicken Sie auf den Button "VERBINDUNG MIT DEM GERÄT HERSTELLEN". Sie sehen ein Fenster, in dem Sie gefragt werden, ob Sie mit dem Gerät verbunden sind. Klicken Sie dann auf diesen Button in diesem Fenster "WEITER". Nachdem Sie die Verbindung hergestellt haben, können Sie mit der Konfiguration des Geräts fortfahren.

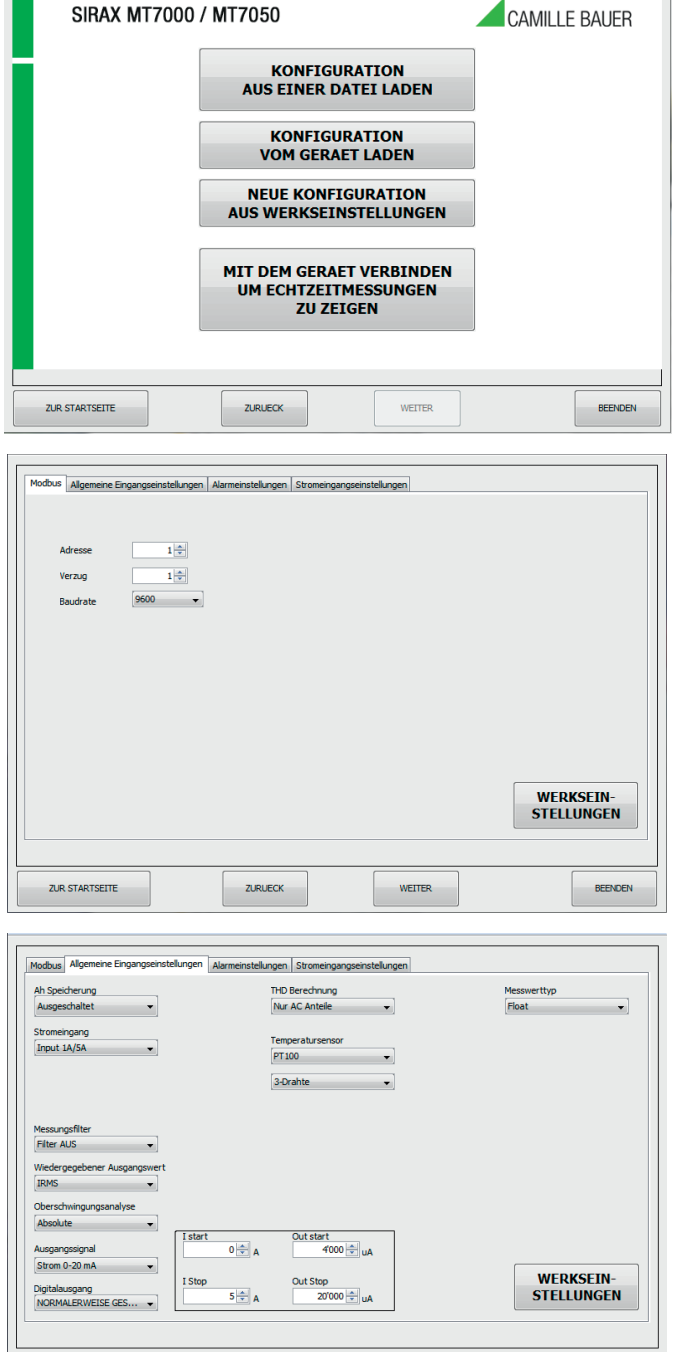

Wählen Sie nun die Art der Konfigurationserstellung aus.

Dies ist die Gerätekonfigurationsseite, auf der die Parameter für die Modbus Kommunikation eingestellt werden:

- 1. Die Modbus "ADRESSE", die dem Gerät zugewiesen werden soll
- 2. Der "Verzug" auf Antwort;
- 3. Die Geschwindigkeitskommunikation "BAUDRATE" (von 1200 bis 115200)
- 4. Die Parität ist immer Keine

Um die Standardeinstellungen zu verwenden, klicken Sie auf die Schaltfläche "WERKSEINSTELLLINGEN"

Dies ist die Gerätekonfigurationsseite, auf der die allgemeinen Eingangseinstellungen eingestellt werden:

Ah SAVING: Aktiviert den Flash-Speicher von Ah.

MESSKANAL: Eingabeauswahl zur Bedienung. Sie müssen den Spannungseingang auswählen und den Integrator für den Rogowski-Eingang aktivieren.

AUSGANGSMESSUNG ZURÜCKZUFÜHREN: Dropdown-Menü zur Auswahl des Eingangs, an den der Analogausgang angeschlossen werden soll.

HARMONISCHE ANALYSE: Absolute harmonische Analyse oder auf der ersten Harmonischen.

AUSGANGTYP: Auswahl des Analogausgangs in Spannung oder Strom. Im nächsten Frame kann der Benutzer die Eingabe- und Ausgabebereiche festlegen.

DIGITAL AUSGANG: Verwaltung des Alarmkontakts (NO oder NC).

THD BERECHNUNG: Aufnahme der Komponente in die AC oder DC für die Berechnung von THD.

TEMPERATURSENSOR: Auswahl des Temperatursensors. Wenn Sie den PT100 auswählen, erscheint automatisch ein weiteres Dropdown-Menü, in dem der Benutzer die Option des Widerstandes für 2 oder 3 Drähte auswählen kann.

Wenn NTC STEINHART-HART ausgewählt ist, erscheint automatisch ein Feld, in dem Sie die verwendeten NTC-Koeffizienten einstellen können.

MESSTYP: Dieses Dropdown-Menü wird verwendet, um den Typ des verwendeten Lesevorgangs (von Reg. 40149 bis Reg. 40326) einzustellen. Mögliche Werte sind float, float swapped, hundertstel, hundertstel getauscht.

GEFILTERTE MESSUNG: Ermöglicht das Filtern der Messungen.

ZUR STARTSEITE

ZURUECK

WEITER

**REENDEN** 

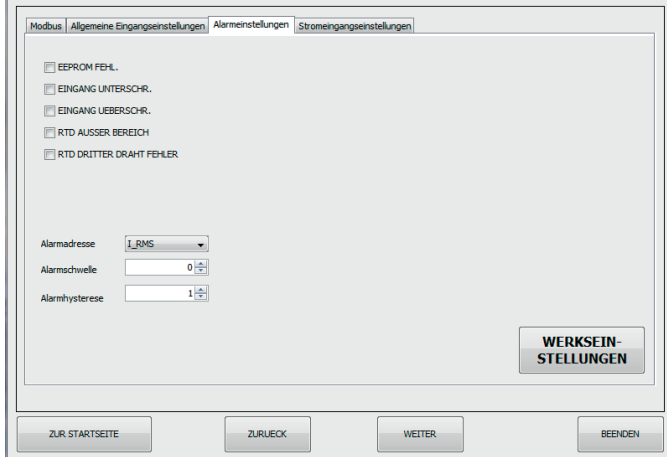

Dies ist die Gerätekonfigurationsseite, auf der die Alarmeinstellungen eingestellt werden. Es gibt zwei Arten von wählbaren Alarmen, die Eine mit LED und die Andere mit Kontakt (Switch).

#### LED ALARM

Überprüfen Sie das Vorhandensein von Anomalien, der Benutzer kann Fehler-LED aktivieren, indem eine oder mehrere der folgenden Flags aktiviert werden:

Fehler EEPROM: Problem bei der KONFIGURATION des Mikroprozessor (nicht kalibriertes Modul, hält nicht die Aufbau).

Eingangsunterschreitung / Eingangsüberschreitung: Beraten Sie wann der Eingangswert als unterschreitet oder überschreitet des eingestellten Eingangs ist. Z.B. wenn ein Hall-Stromfühler +/- 1V vorhanden ist, wenn der Eingangswert + 1,5V oder -2V ist. Die LED-Anzeige auf der Vorderseite des Geräts informiert Sie über eine mögliche Sättigung der Stromsonden.

RTD außerhalb des Bereichs: RTD Außentemperaturskala (-200 .. +600 °C für PT100).

RTD dritter Drahtfehler: Dritte Leitung nicht angeschlossen  $(R > 20 \Omega)$ .

### SWITCH ALARM

Wenn Sie den gewünschten Parameter im Dropdown-Menü auswählen, stellen Sie den Schwellenwert und den Hysteresewert ein, um den Alarm am digitalen Ausgang zu aktivieren. Der Alarm ist immer aktiv.

Abhängig von der Wahl des eingestellten DIGITAL AUSGANGS Alarmkontakts verhält sich das Gerät wie folgt:

- Wenn der Kontakt auf NO eingestellt ist, liegt der Alarm über der Schwelle mit negativer Hysterese
- Wenn Sie den Öffnerkontakt einstellen, liegt der Alarm unter der oberen Schwelle mit positiver Hysterese.

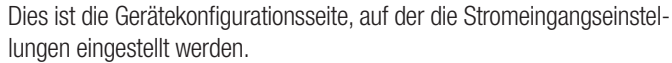

Wandler-Verhältnis: Stellen Sie das Übersetzungsverhältnis ein.

Wenn der Eingang 1A / 5A oder 20mA / 100mA ist → des Stromwandlerverhältnisses M / N

Beispiel:

TA 600:  $5 \rightarrow$  WANDLER-VERHÄLTNIS = 120 TA 1000:  $1 \rightarrow$  SENSORVERHÄLTNIS = 1000

Wenn der Eingang 1V, 10V ist  $\rightarrow$  1 / Empfindlichkeit [V / A]

Beispiel: Sonde 100mV / 1KA → SENSOR-VERHÄLTNIS = 10000 Sonde 4V / 400A  $\rightarrow$  WANDLER-VERHÄLTNIS = 100

Mindestanlaufstrom: Dient zum Einstellen des min. Lesestroms.

DC FILTER: Anzahl der Zehntelsekunden für die RMS-Berechnung in DC. Dieser Parameter legt die Reaktionsgeschwindigkeit der Maschine in DC fest. Je höher die Zahl, desto genauer und langsamer ist die Berechnung in DC.

AC FILTER: Anzahl der Nulldurchgänge für die Berechnung des RMS AC. Dieser Parameter legt die Reaktionsgeschwindigkeit des AC-Geräts fest. Je höher die Zahl, desto genauer und langsamer ist die Berechnung in AC.

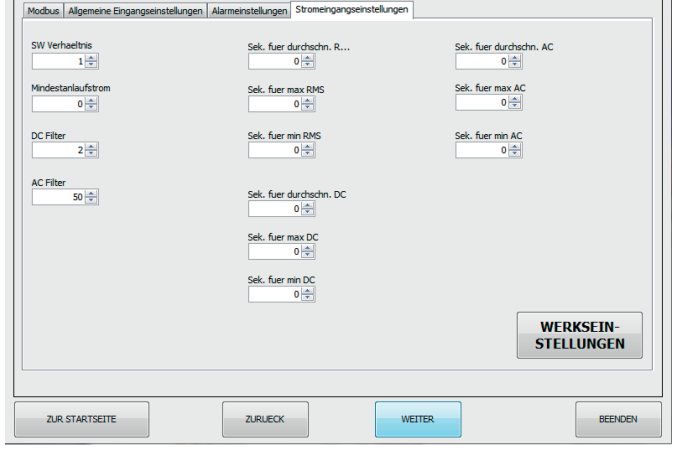

#### Einstellungen "Sekunden für Mittel/Max/Min":

In den Einstellungen "Sekunden für ..." legen Sie einen Wert in Sekunden (max. 30) fest. Entsprechend dem eingestellten Wert wird der Wert für Durchschnitt, Max. oder Min. aktualisiert (z.B. alle 10 Sekunden).

Wenn der Standardwert 0 ist:

- Mittelwert: Der Wert wird nicht gemittelt.
- Niedrig: Der absolute Wert wird übernommen.
- MAX: Der Absolutwert wird übernommen.

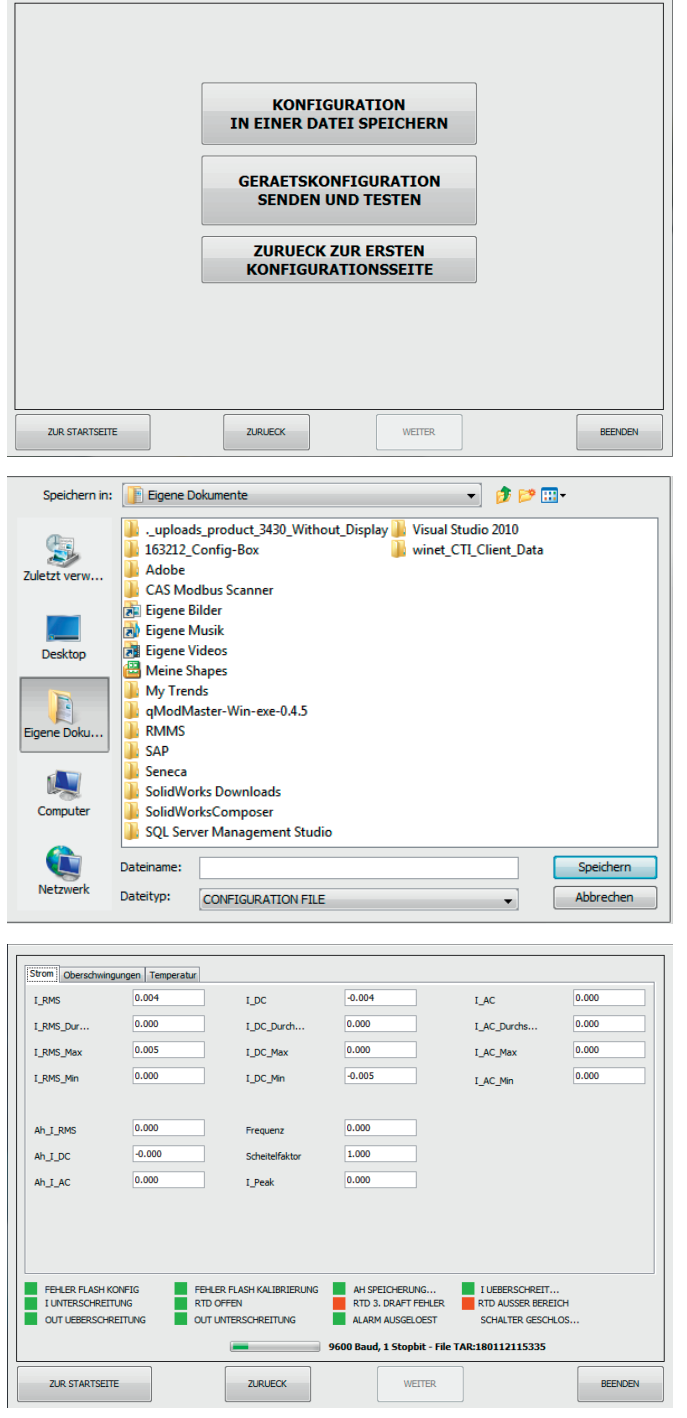

7.2. Programmierung über Modbus Adress-Register

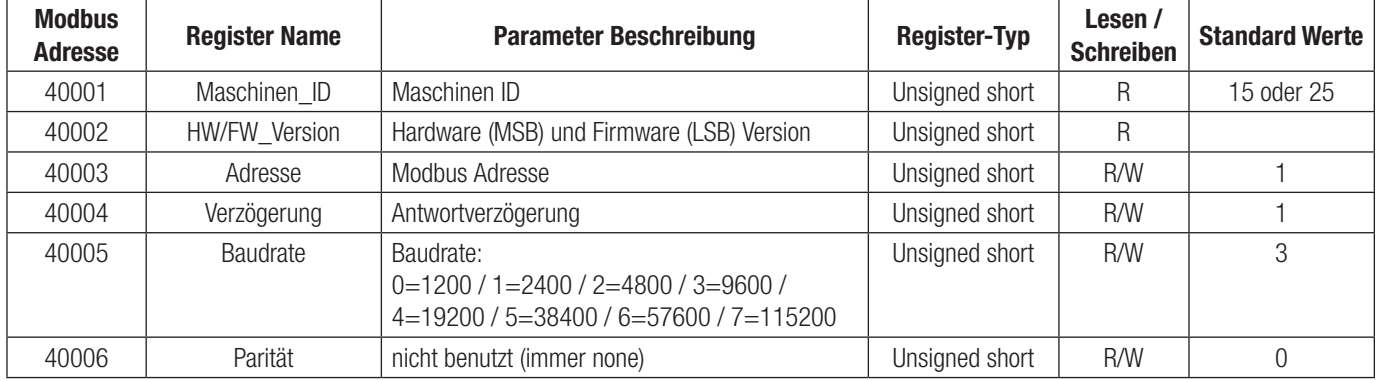

Wählen sie nun ob Sie die Konfiguration in einem File speichern, oder diese an das Gerät übermitteln möchten.

In diesem Bildschirm können Sie die Konfiguration in einer Datei speichern.

Mit dieser Anzeige können Sie die Funktionalität des Geräte überprüfen. Es lassen sich die Stromwerte, Oberschwingungen und Temperaturwerte anzeigen.

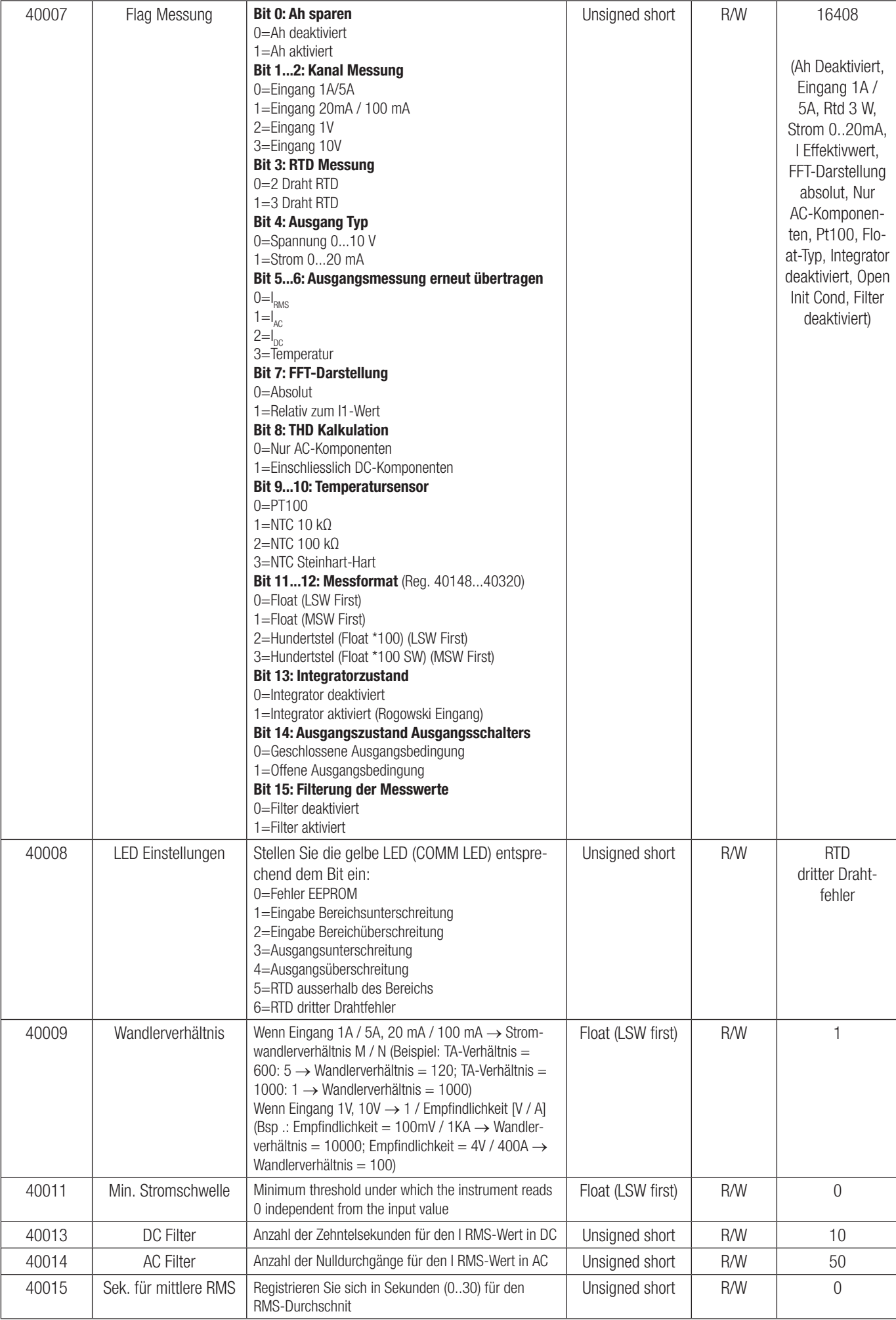

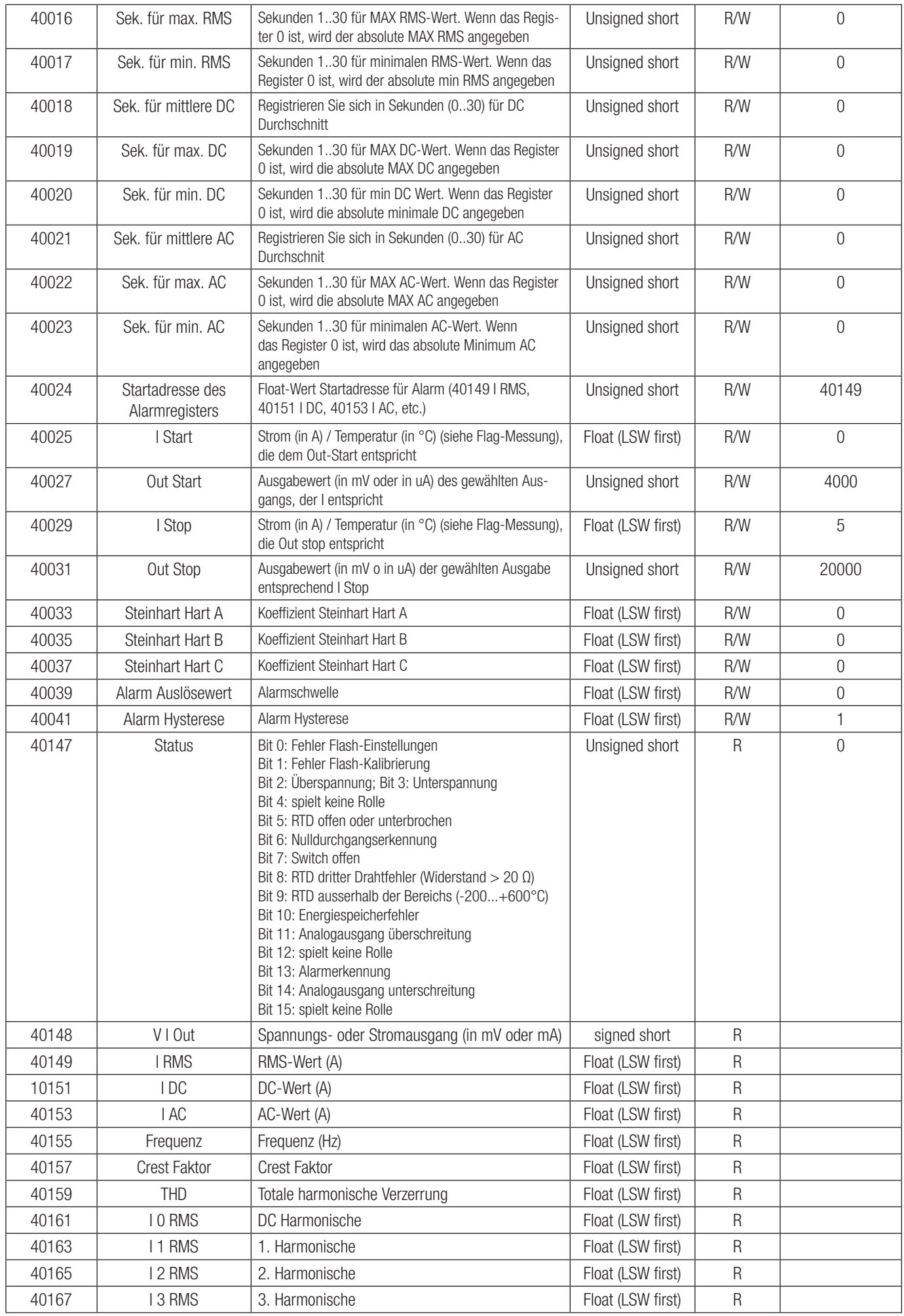

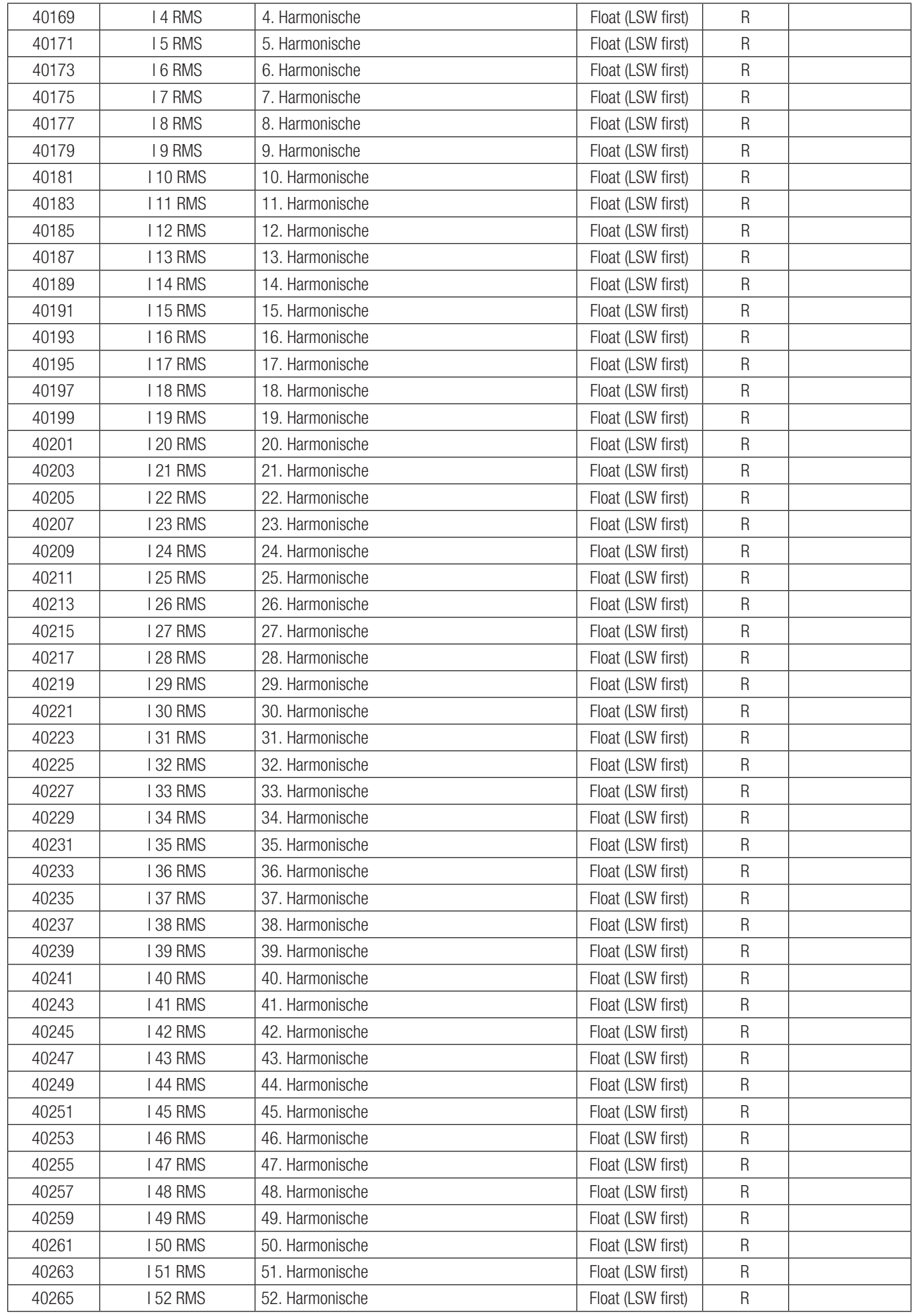

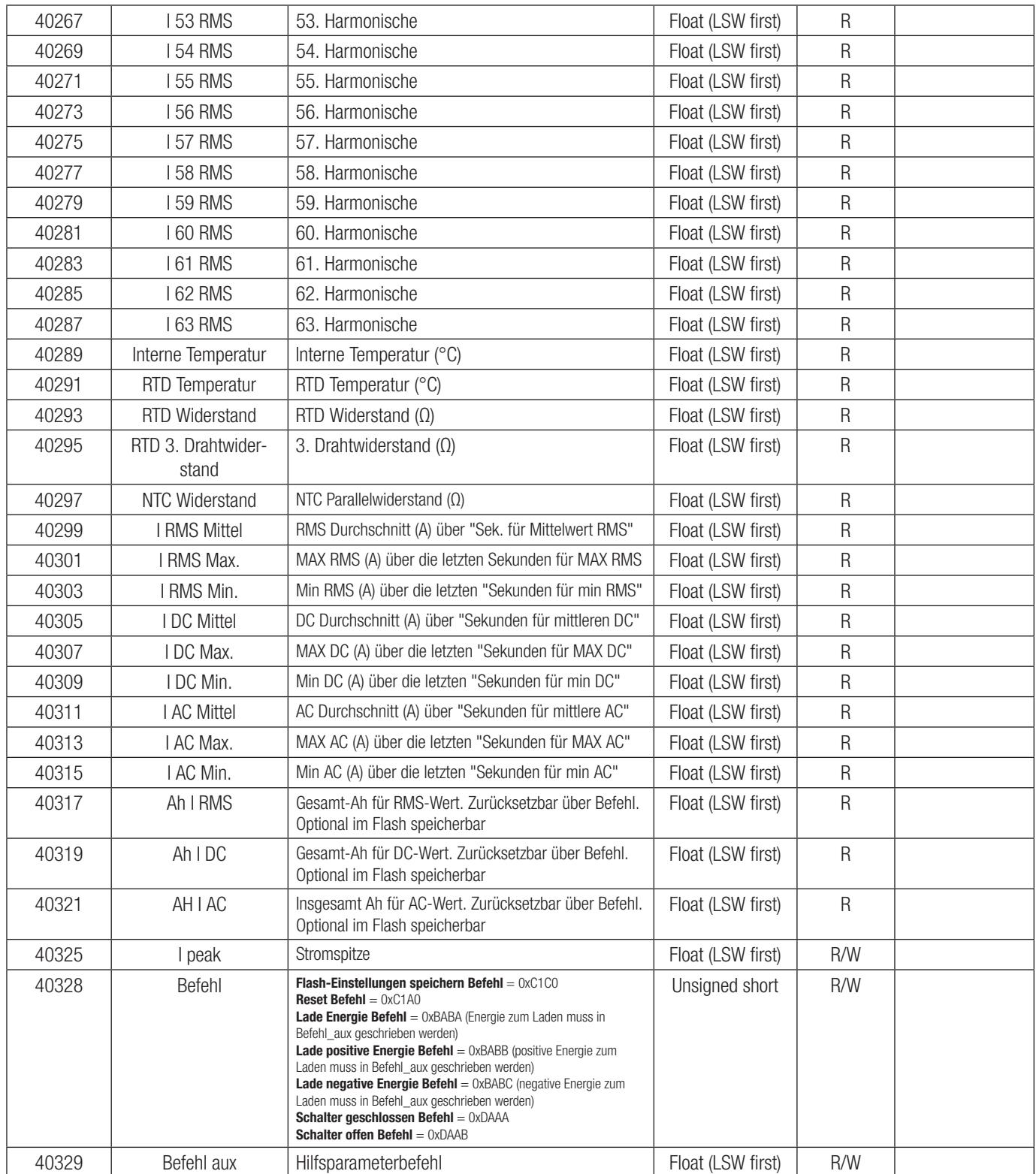

# 8. Kennzeichnung der Typenschilder

SIRAX MT7000 Article-No.: 180018 20161118105725 HW: 04 FW: 001 M. ID: 25

SIRAX MT7050 Article-No.: 180026 20161118105725 HW: 04 FW: 001 M. ID: 25

Camille Bauer Metrawatt AG Aargauerstrasse 7 5610 Wohlen / Switzerland

# 9. Zeichenerklärung

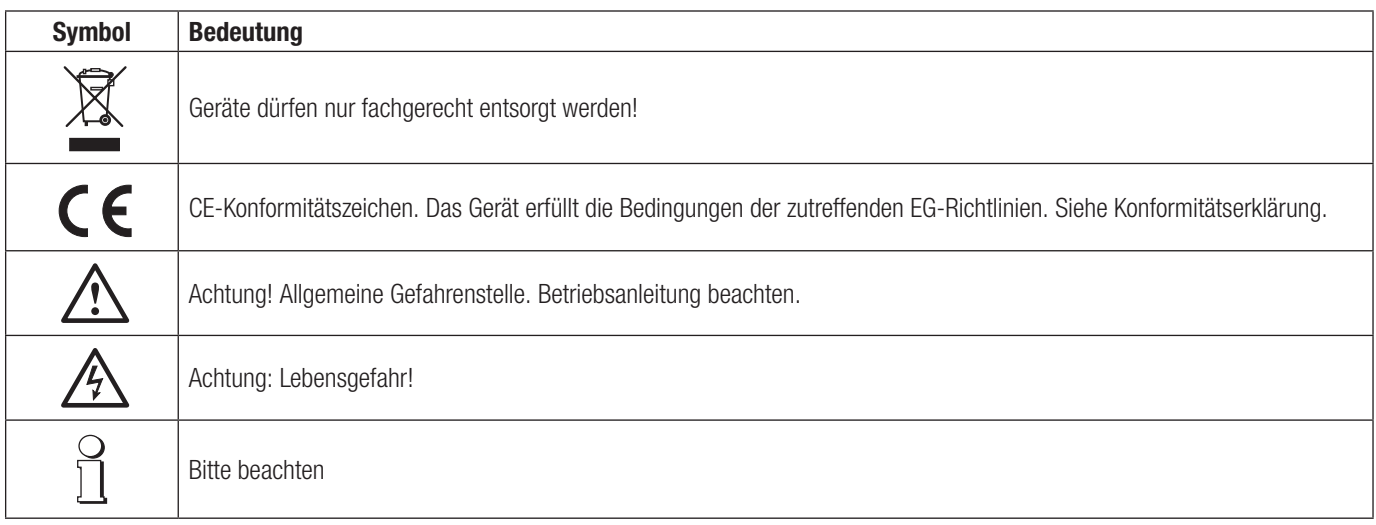

# 10. Dimensionen

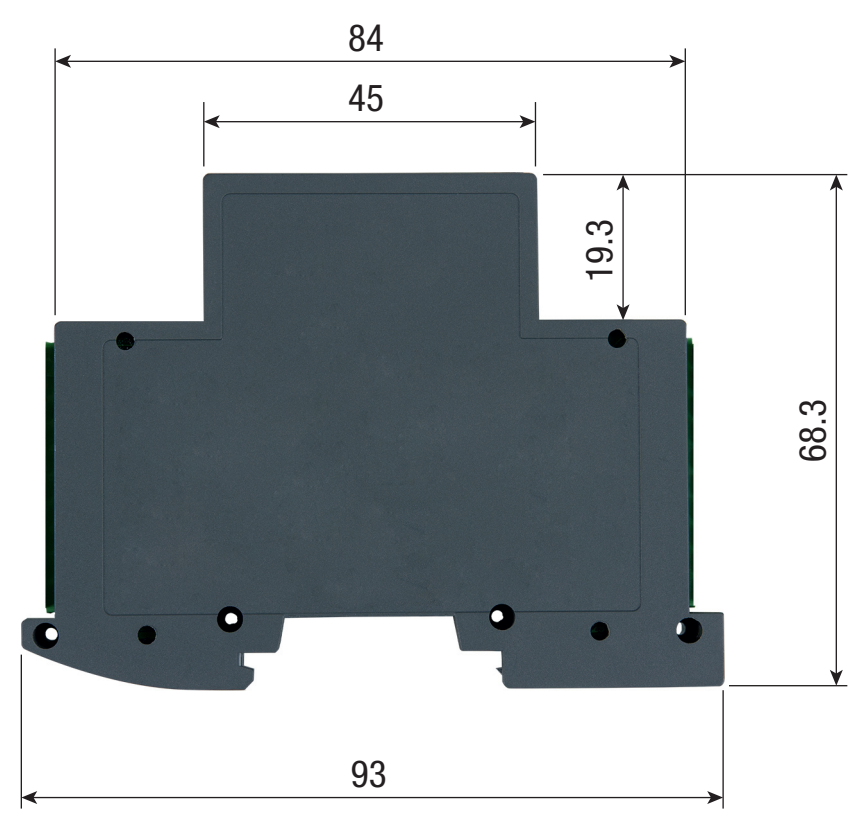

SIRAX MT7000 / MT7050

# Table of Contents

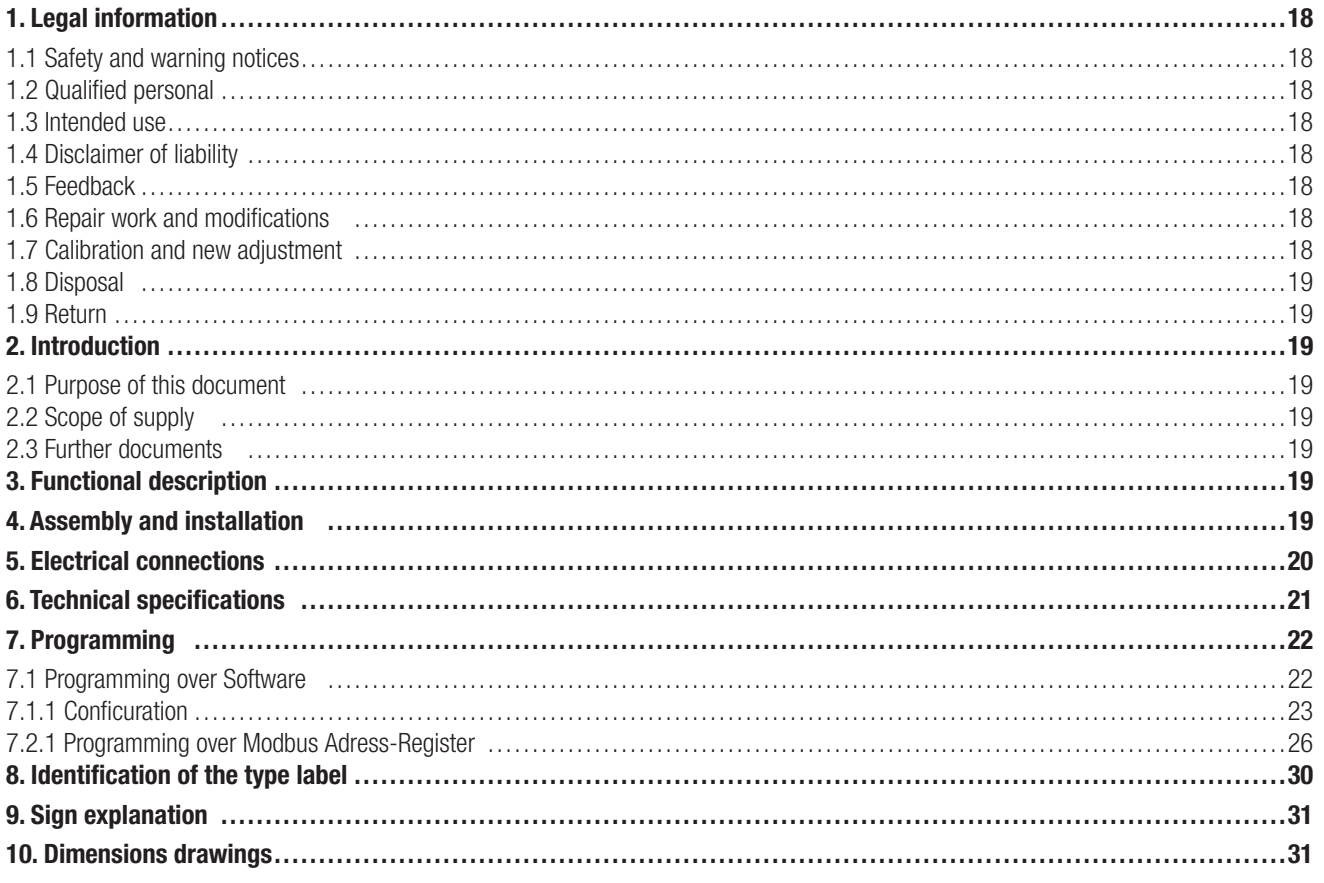

## 1. Legal information

## 1.1 Safety and warning notices

In this document safety and warning notices are used, which you have to observe to ensure personal safety and to prevent damage to property.

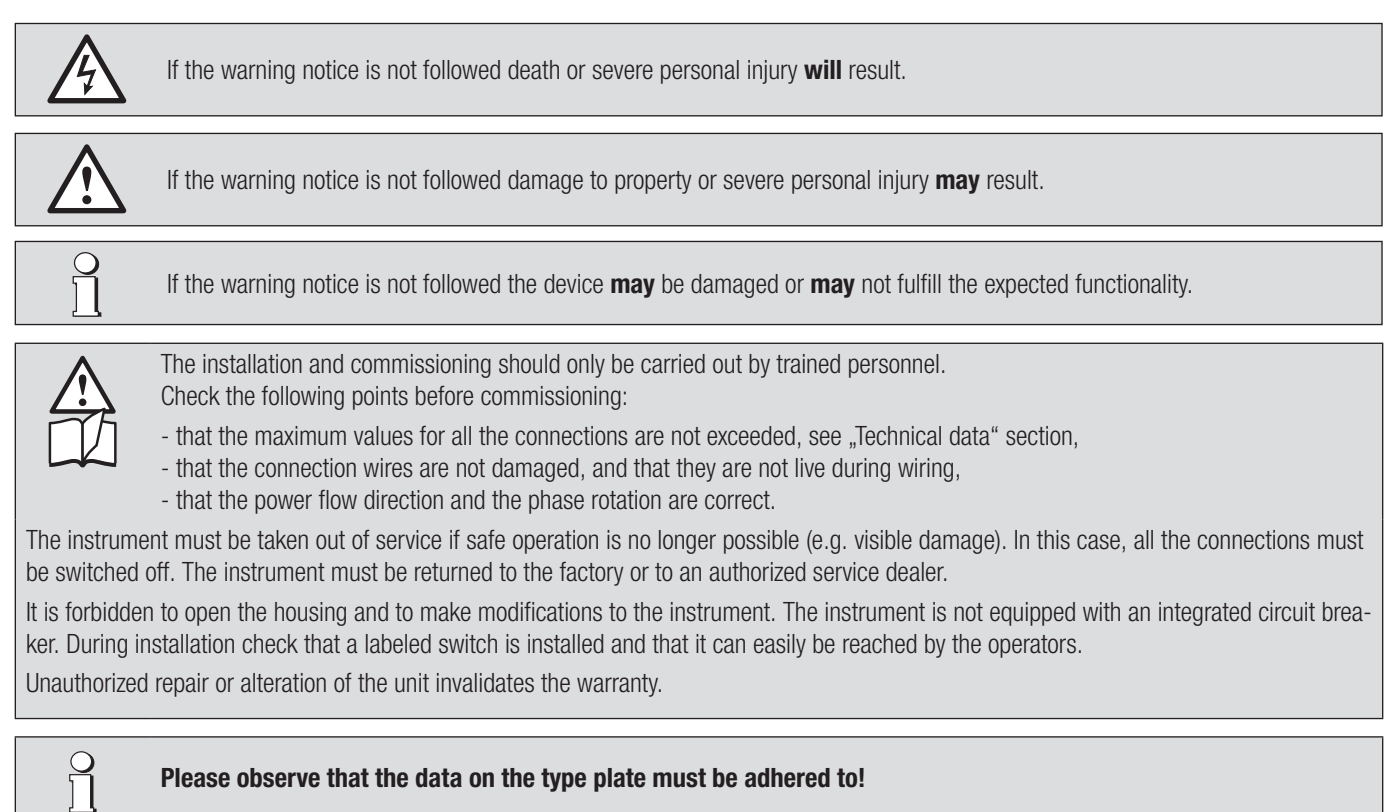

The national provisions have to be observed in the installation and material selection of electric lines!

## 1.2 Qualified personnel

The product described in this document may be handled by personnel only, which is qualified for the respective task. Qualified personnel have the training and experience to identify risks and potential hazards when working with the product. Qualified personnel are also able to understand and follow the given safety and warning notices.

## 1.3 Intended use

The product described in this document may be used only for the application specified. The maximum electrical supply data and ambient conditions specified in the technical data section must be adhered. For the perfect and safe operation of the device proper transport and storage as well as professional assembly, installation, handling and maintenance are required.

## 1.4 Disclaimer of liability

The content of this document has been reviewed to ensure correctness. Nevertheless it may contain errors or inconsistencies and we cannot guarantee completeness and correctness. This is especially true for different language versions of this document. This document is regularly reviewed and updated. Necessary corrections will be included in subsequent version and are available via our webpage www.camillebauer.com.

### 1.5 Feedback

If you detect errors in this document or if there is necessary information missing, please inform us via e-mail to: customer-support@camillebauer.com

### 1.6 Repair work and modifications

Repair work and modifications shall exclusively be carried out by the manufacturer. Do not open the housing of the device. In case of any tampering with the device, the guaranty claim shall lapse. We reserve the right of changing the product to improve it.

## 1.7 Calibration and new adjustment

Each device is adjusted and checked before delivery. The condition as supplied to the customer is measured and stored in electronic form. The uncertainty of measurement devices may be altered during normal operation if, for example, the specified ambient conditions are not met.

## 1.8 Disposal

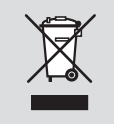

#### Device may only be disposed in a professional manner!

The disposal of devices and components may only be realised in accordance with good professional practice observing the country-specifi c regulations. Incorrect disposal can cause environmental risks.

## 1.9 Return

All devices delivered to Camille Bauer Metrawatt AG shall be free of any hazardous contaminants (acids, lyes, solutions, etc.). Use original packaging or suitable transport packaging to return the device.

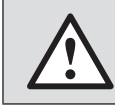

#### Damage by returning

Damages caused by improper returning, no warranties or guarantees can be given.

## 2. Introduction

## 2.1 Purpose of this document

This document describes the AC/DC current and voltage converter SIRAX MT7000 and MT7050. It is intended to be used by Installation personnel, commissioning engineers, Service and maintenance personnel.

#### Scope

This handbook is valid for all versions of the AC/DC current and voltage converter SIRAX MT7000 and MT7050. Some of the functions described in this document are available only, if the necessary optional components are included in the device.

#### Required knowledge

A general knowledge in the field of electrical engineering is required. For assembly and installation of the device knowledge of applicable national safety regulations and installation standard is required.

## 2.2 Scope of supply

- AC/DC Current and voltage converter SIRAX MT7000 or MT7050 with Connection set
- Safety instructions (ge, en, fr, it, es)

### 2.3 Further documents

The following documents are provided electronically via www.camillebauer.com:

- Datasheet (ge, en)
- Safety instructions (ge, en, fr, it, es)
- Operating manual (ge, en)

## 3. Functional description

The SIRAX MT7000 and MT7050 are all-in-one AC/DC current and voltage converter and they are designed for DIN rail mounting. Common current and voltage transformers, Rogowski coils and temperature sensors (PT100 or NTC) can be connected. They measure RMS AC and DC, average min. and max. Measurement, frequency, crest factor, temperature or resistance measurement, harmonic analysis up to the 63rd, THD, I<sub>neak</sub> and measurement of the internal temperature of the module. They are equipped with a fully configurable analogue output, a digital output and an RS485 Modbus RTU interface. The free configuration software makes it very easy to program the devices.

## 4. Assembly and installation

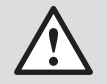

Ensure a safe working environment during assembly, installation and maintenance work. Disconnect the power supply of the primary conductor and secure it against unintentional reconnection.

Magnetic fields of high intensity can vary the values measured by the transformer. Avoid installation near permanent magnets, electromagnets or iron masses that induce strong changes in the magnetic field. If there are any irregularities, we recommend realigning or moving the transformer in the most appropriate area.

- Mounting is done by DIN rail mounting.
- The installation of the devices is arbitrary.
- Now connect the device according to the wiring diagram.

## 5. Electrical connections

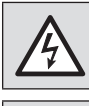

Attention: danger to life! Ensure under all circumstances that the leads are free of potential when connecting them!

It is to be noted, that the data given on the type plate are respected!

The national regulations for the installation and selection of the material of the electrical cables must be followed!

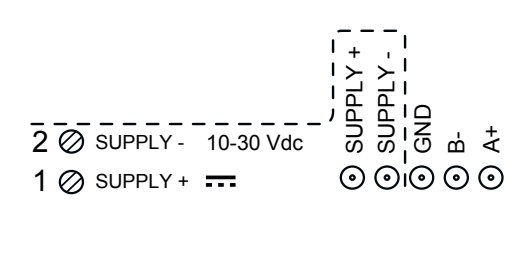

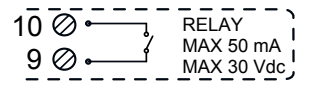

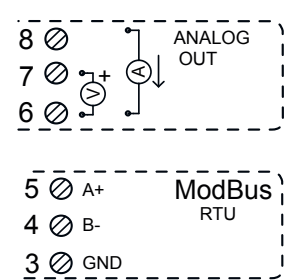

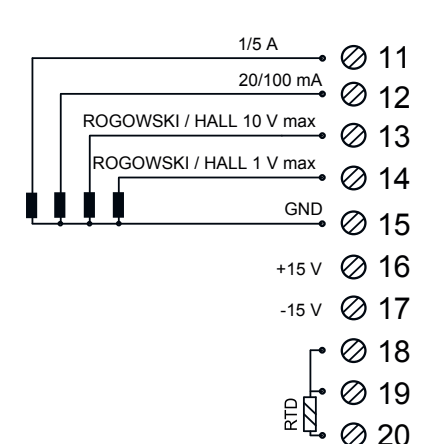

#### Power Supply

10...30 Vdc - Terminals 1 and 2, or via the T-BUS to be connected to the bottom of the device.

#### T-BUS Connection (need T-BUS connector):

The T-BUS connection is used to give power and communication to the device. The number of modules supported by the bus is a function of the power supply used (check the absorption of the modules).

#### Digital Output

The output is a contact OptoMOS. The connection is between the terminals 10 and 9. The contact can be used as alarm contact (the parameters can be set via the software).

### Analog Output

For the analog output voltage, connect terminals 6 (negative) and 7 (positive). For analog output in current ACTIVE, connect terminals 8 (Iout) and 6 (Iin)

### Serial Output RS485

Available on terminals 3 (GND), 4 (B-), 5 (A+), or via the T-BUS throught connection to the bottom of the device.

#### Sensor and Transducer Input

Depending on the type of sensor or the available signal, make the connections as the wiring diagram.

Sensor 1/5A: Between the terminals 11 and 15 (GND).

Sensor 20/100 mA: Between the terminals 12 and 15 (GND).

Sensor of  $\pm$ 10 V max: Between the terminals 13 and 15 (GND).

Sensor of  $\pm 1$  V max: Between the terminals 14 and 15 (GND).

Sensor PT100 2 wires/ NTC: 18, 19 (connecting these two terminals to each other) and 20.

Sensor PT100 3 wires: Between the terminals 18, 19 and 20

(without make any kind of connection between terminals 18 and 19).

#### Power Supply for Hall Sensors

The terminals 16 (positivo) and 17 give dual power supply to Hall sensor (external), at both +15 V and -15V (MAX 50 mA).wiring diagram.

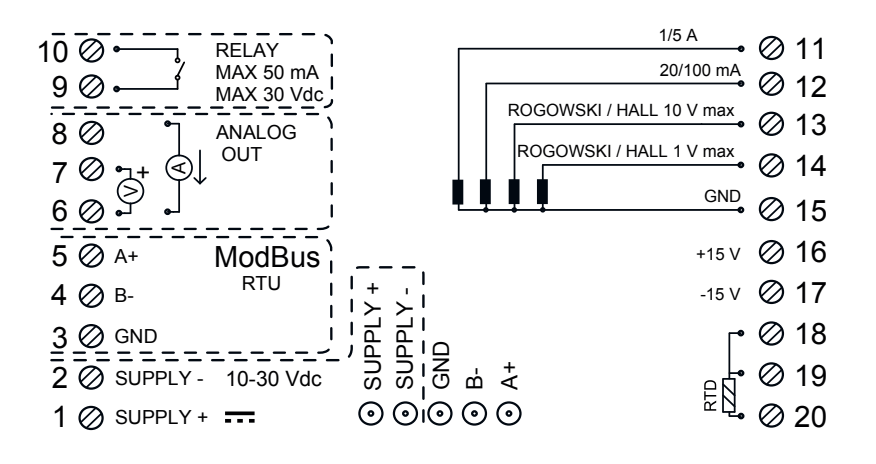

# 6. Technical specifications

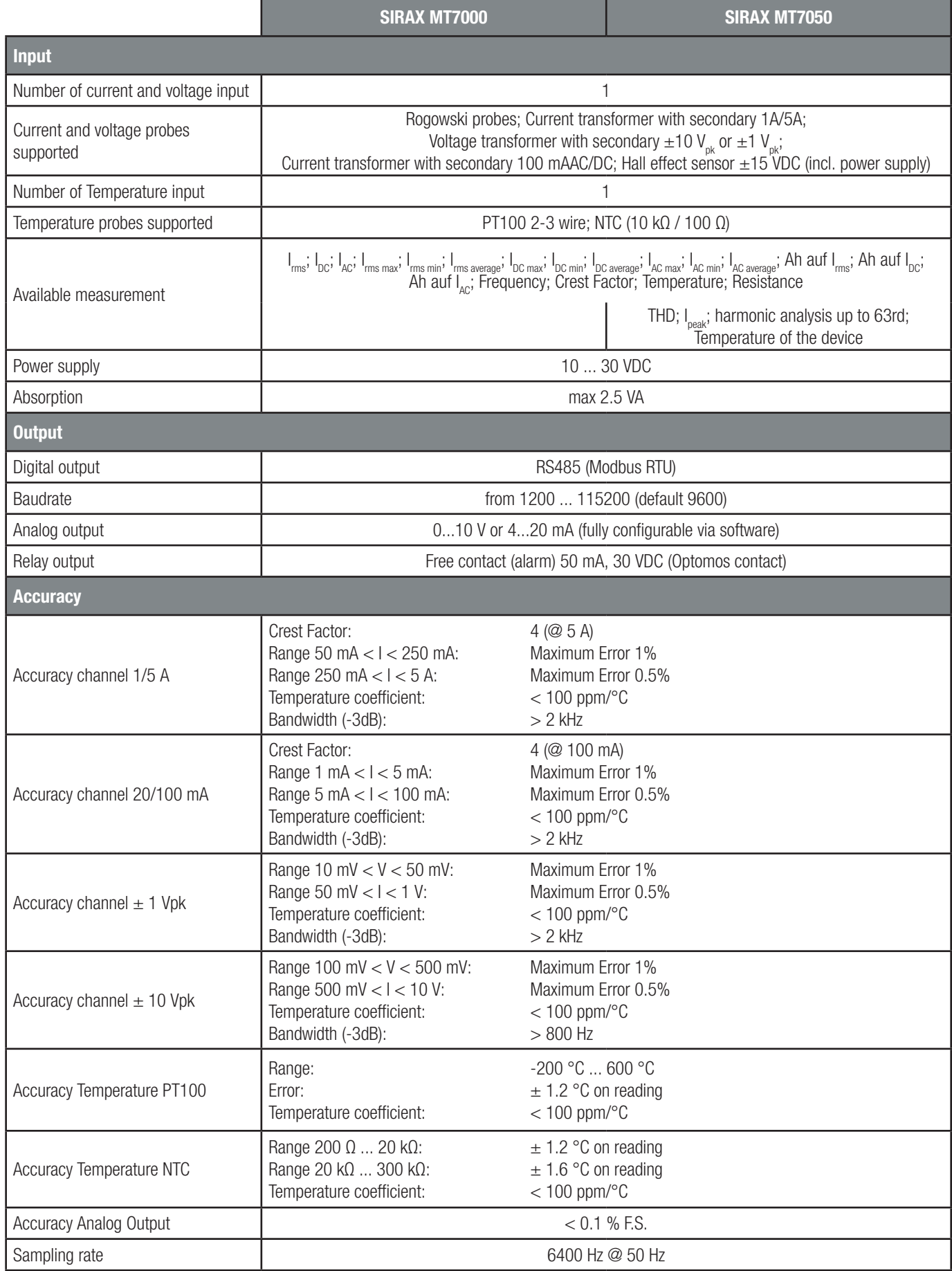

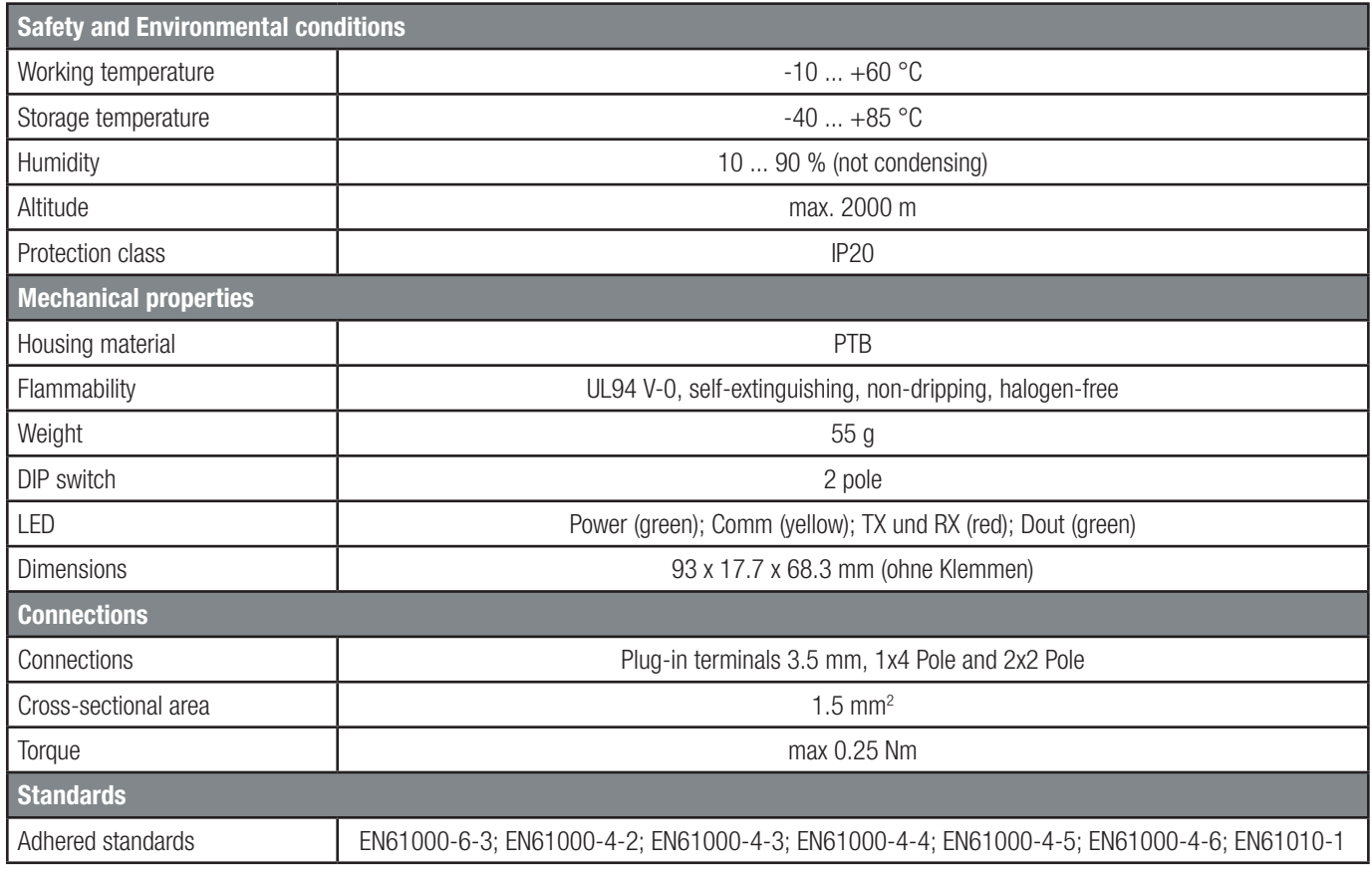

# 7. Programming

The SIRAX MT7000 and MT7050 can be programmed in two ways. On the one hand via the serial RS485-USB interface and the programming software and on the other hand over the direct use of the Modbus address registers.

If you want to set up the units via the programming software, set the DIP switches to 0. If you want to set directly via the RS485 Modbus interface, set the first DIP switch to 1 (up) and then the second one for the baud rate setting 0 for 9600 or 1 for 38400. After making the settings, save the configuration via the command register, then turn off the power before setting the DIP switches to 0 to turn on the power.

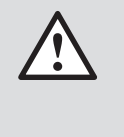

Any changes made by dip-switch required to switch off the power supply. It's a safety condition in order to prevent any manumission on the device.

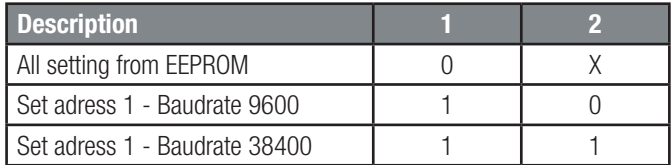

## 7.1 Programming over Software

Download the programming software for free from our homepage www.camillebauer.com.

Before you can use the software, check if you have Java (32-bit) installed on your computer. If not, download the Java software from the homepage www.java.com.

To change the menu language of the software, go to the downloaded directory of the software. Open the file "015.ini" and "current" with a text editor program. Now change the listed language, e.g. "EN" in the desired language e.g. "DE". Please note that only the languages listed in the directory can be changed.

## 7.1.1 Configuration

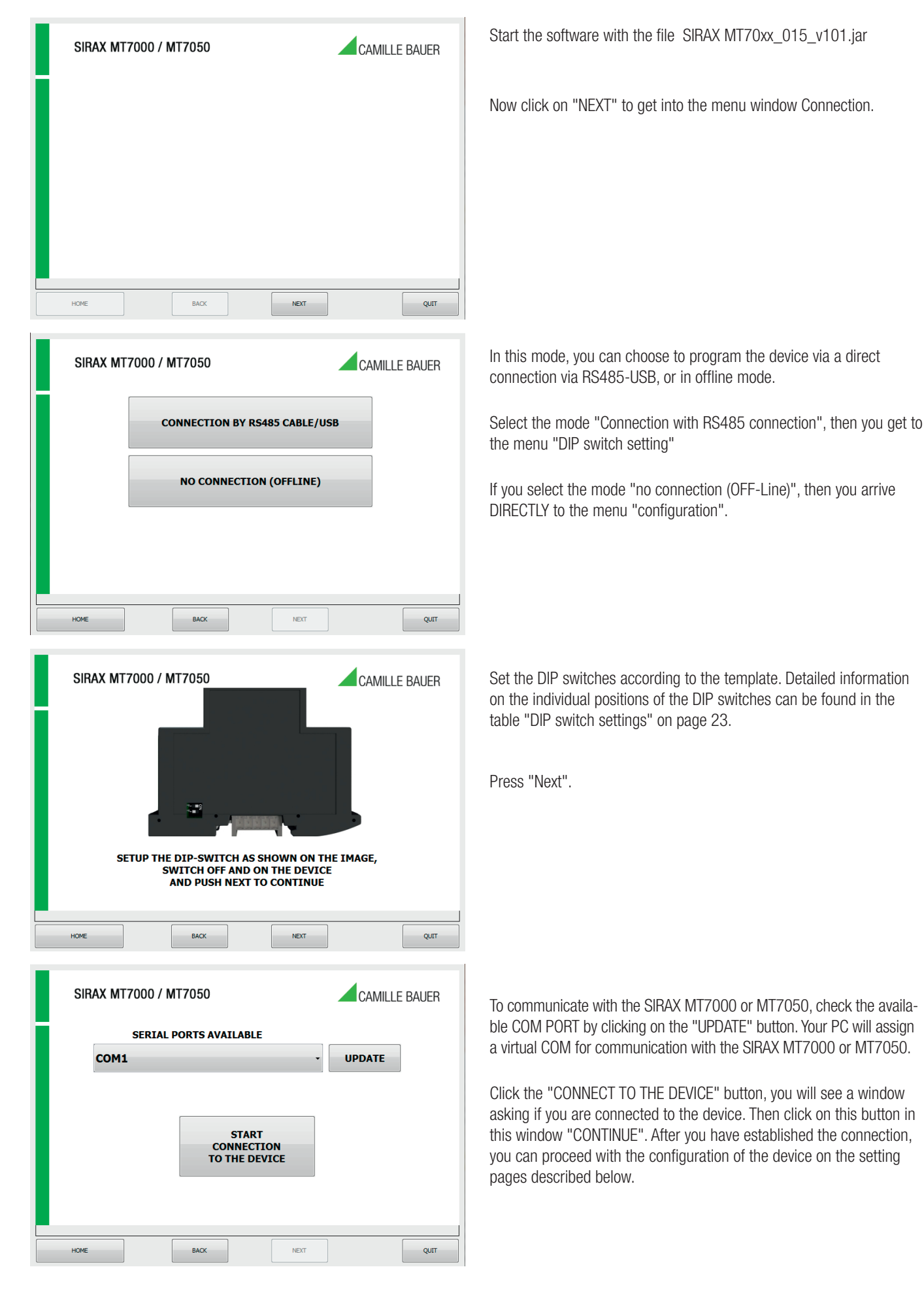

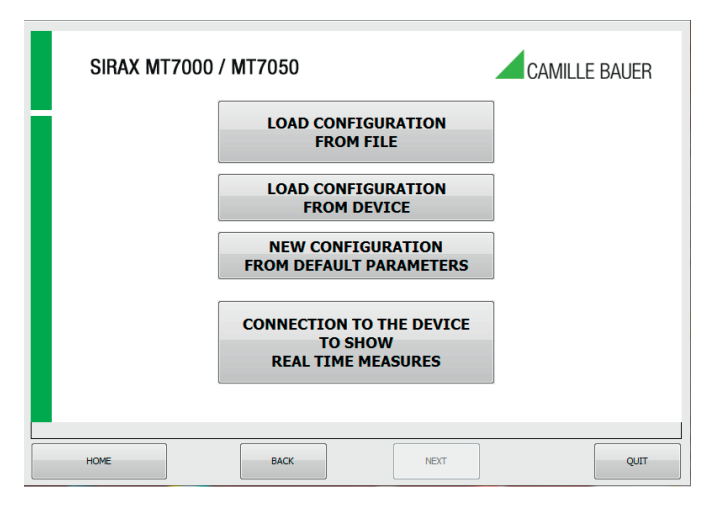

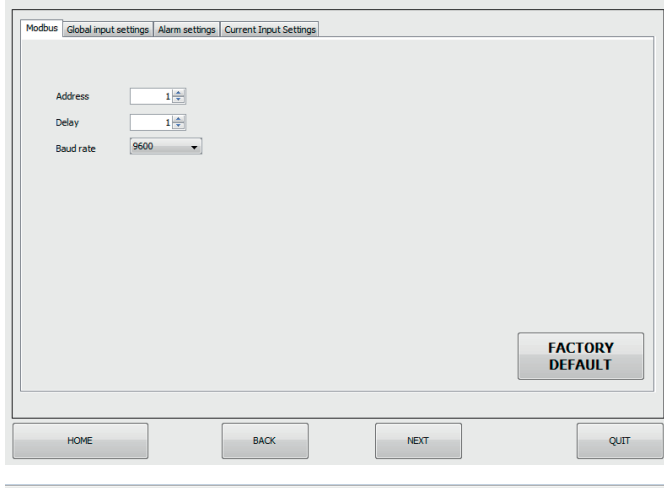

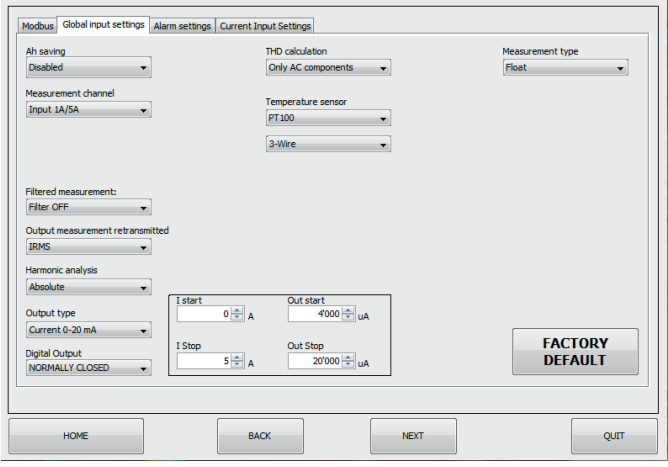

Now select the type of configuration creation.

This is the device configuration page where the parameters for Modbus communication are set:

- 1. The Modbus "ADDRESS" to be assigned to the device
- 2. The "delay" to answer
- 3. The speed communication "BAUDRATE" (from 1200 to 115200)
- 4. The parity is alway None

To use the default settings, click on the "FACTORY SETTINGS" button

This is the device configuration page where the general input settings are set:

Ah SAVING: Enabled the saving on flash of Ah.

MEASUREMENT CHANNEL: Input selection to operate. You need to select the voltage input and enable the integrator for the Rogowski input.

OUTPUT MEASUREMENT RETRANSMITTED: Drop-down menu for selecting the input connected to to have the analogue output.

HARMONIC ANALYSIS: Absolute harmonic analysis, or on the first harmonic.

**OUTPUT TYPE:** Analog output selection in voltage or current. In the next frame, the user can set the input and output ranges.

DIGITAL OUTPUT: Management of the alarm contact (NO or NC).

THD CALCULATION: Inclusion of the component in the AC or DC for the calculation of THD.

TEMPERATURE SENSOR: Selection of the temperature sensor. If you select the PT100, automatically appears a further dropdown menu (see side image) where the user can choose the option of resistance to 2 or 3 wires.

If NTC STEINHART-HART is selected, automatically appears a box where you can set the NTC coefficients used.

MEASUREMENT TYPE: This drop-down menu is used to set the type of the reading in use (from reg. 40149 to Reg. 40326). Possible values are float, float swapped, hundredth, hundredth swapped.

FILTERED MEASUREMENT: Enables filtering of the measurements.

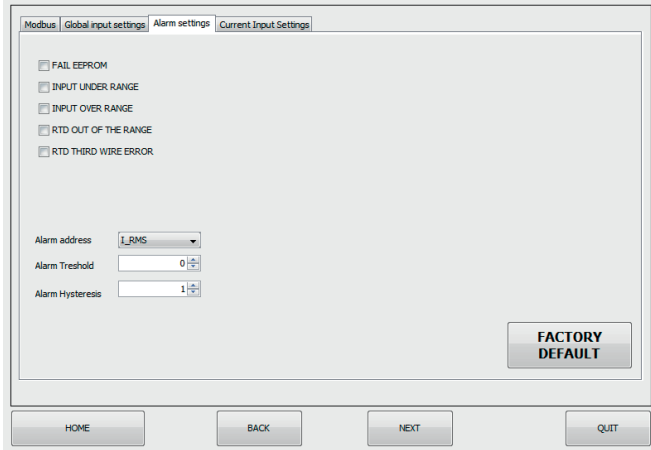

This is the device configuration page where the alarm settings are set. There are two types of selectable alarms, one with LED and the other with contact (switch).

### LED ALARM

Check for the presence of anomalies, the user can select to enable of FAIL LED by checking one or more of the following flag:

FAIL EEPROM: Problem on the CONFIGURATION of the microprocessor (not calibrated module, does not hold the configuration).

INPUT UNDER RANGE / INPUT OVER RANGE: advise you when the input value is UNDER or OVER of the set input. E.g. if we have an Hall's Current probes  $+/-$  1V, if the input value is  $+1.5V$  or  $-2V$ , you see the LED indication in the front of the device. It informs you about potential SATURATION of the Current probes.

RTD OUT OF THE RANGE: RTD outside temperature scale (-200 .. +600 °C for PT100).

**RTD THIRD WIRE ERROR:** Third wire not connected  $(R > 20 \Omega)$ .

### SWITCH ALARM

Selecting the desired parameter in the dropdown menu, you set the threshold and hysteresis value to activate the alarm on digital output. The alarm is always active.

Depending on the choice of set DIGITAL OUTPUT alarm contact the device behaves as follows.

- If set to the NO contact, the alarm is above the threshold, with negative hysteresis.
- If you set the NC contact, the alarm is below the upper threshold with positive hysteresis.

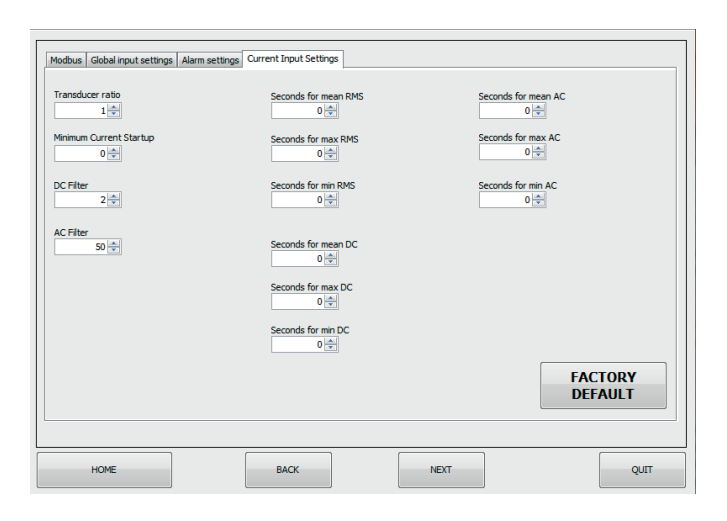

#### SETTINGS "SECONDS FOR MEAN/MAX/MIN":

In the settings box "Seconds for ..." you set a value in seconds (max 30). According to the set value, the AVERAGE, MAX or MIN value will be updated (for example every 10 seconds).

If the default value 0:

- Mean: The value is not averaged.
- Low: the absolute value is taken.
- MAX: the absolute value is taken.

This is the device configuration page on which the power input settings are set.

TRANSDUCER RATIO: Set the transformer ratio..

If the input is 1A / 5A or 20mA / 100mA ist  $\rightarrow$  f the current transformer ratio M / N

Example: TA 600:  $5 \rightarrow$  Transducer ratio = 120 TA 1000:  $1 \rightarrow$  Transducer ratio = 1000

If the input is 1V, 10V ist  $\rightarrow$  1 / Sensitivity [V / A]

Example: Probe 100mV / 1KA  $\rightarrow$  Transducer ratio = 10000 Probe 4V / 400A  $\rightarrow$  Transducer ratio = 100

**MINIMUM STARTUP CURRENT:** serves to set the minimum read current.

DC FILTER: Number of tenths of seconds for the RMS calculation in DC. This parameter sets the response speed of the machine into DC. The higher the number, the more precise and slow the calculation in DC.

AC FILTER: Number of zero-crossings for the calculation of the RMS AC. This parameter set the response speed of the AC machine. The higher the number, the more precise and slow the calculation in AC.

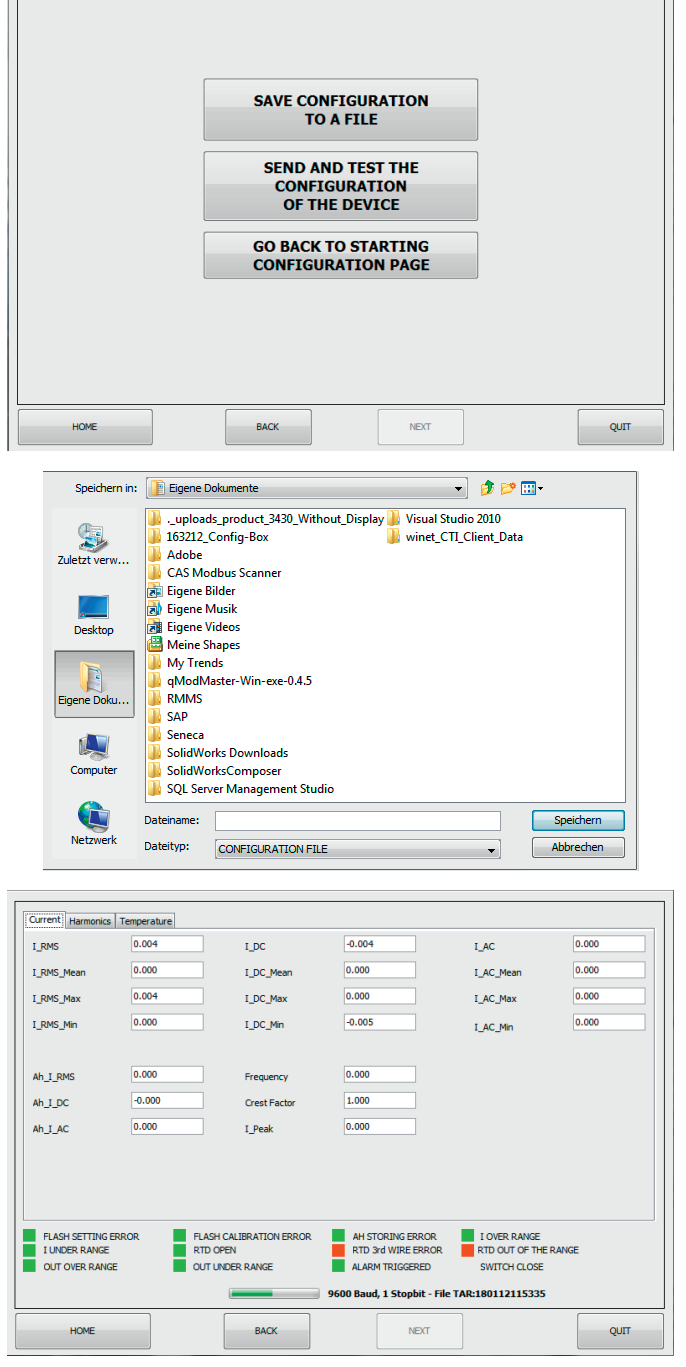

Now select whether you want to save the configuration in a file or transfer it to the device.

This screen allows you to save the configuration in to a file.

This screen allows you to check the functionality of the device. The current values, harmonics and temperature values can be displayed.

## 7.2. Programming over Modbus Adress-Register

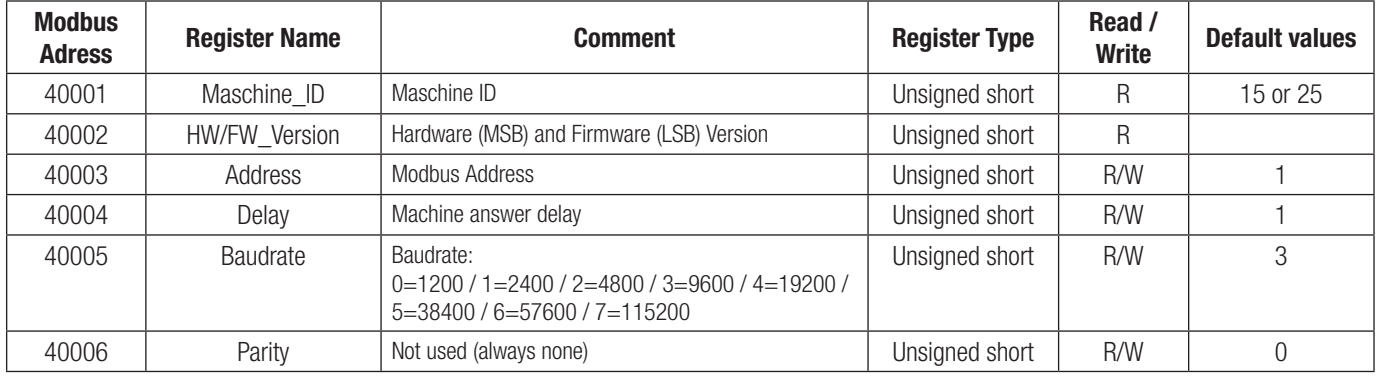

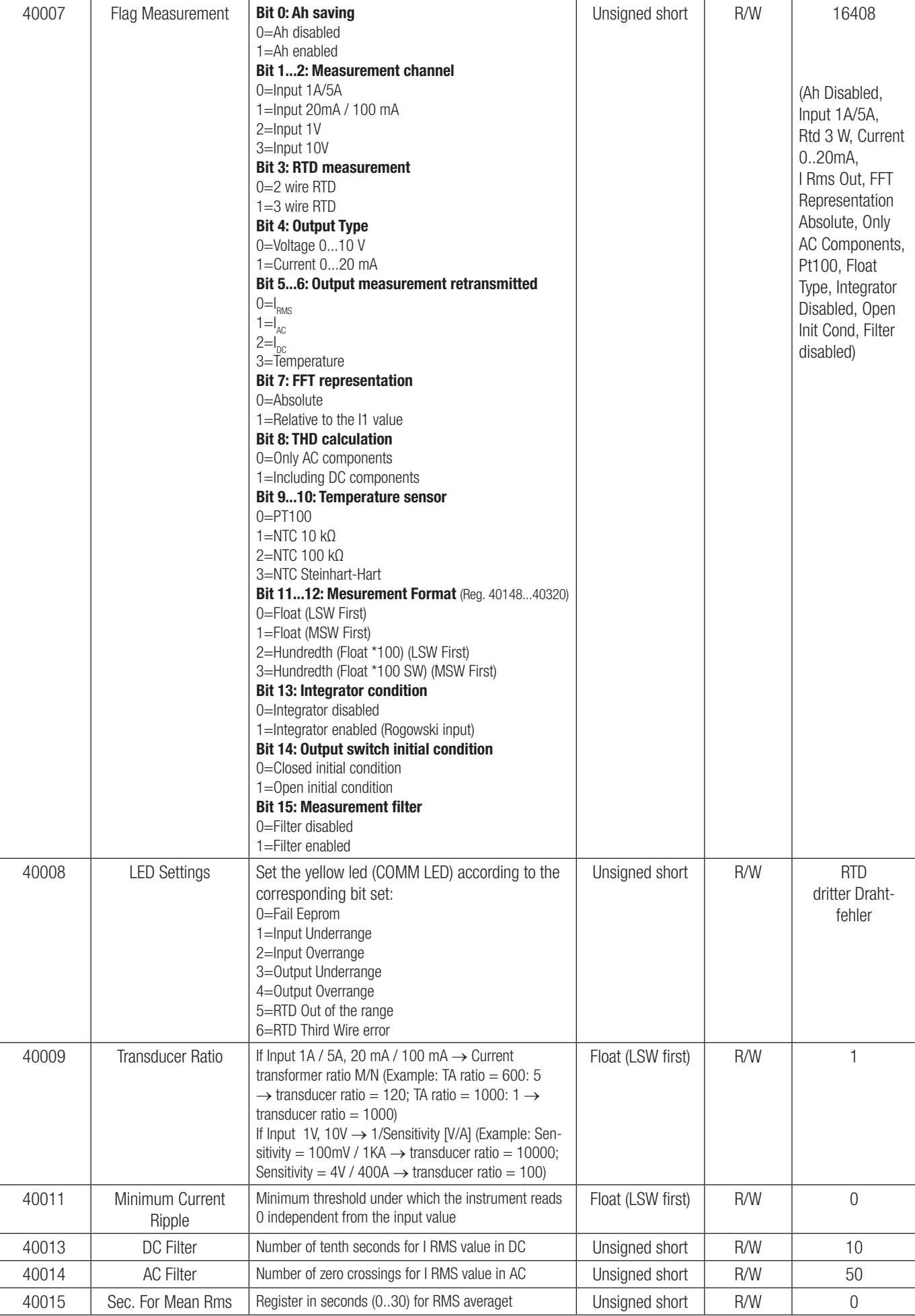

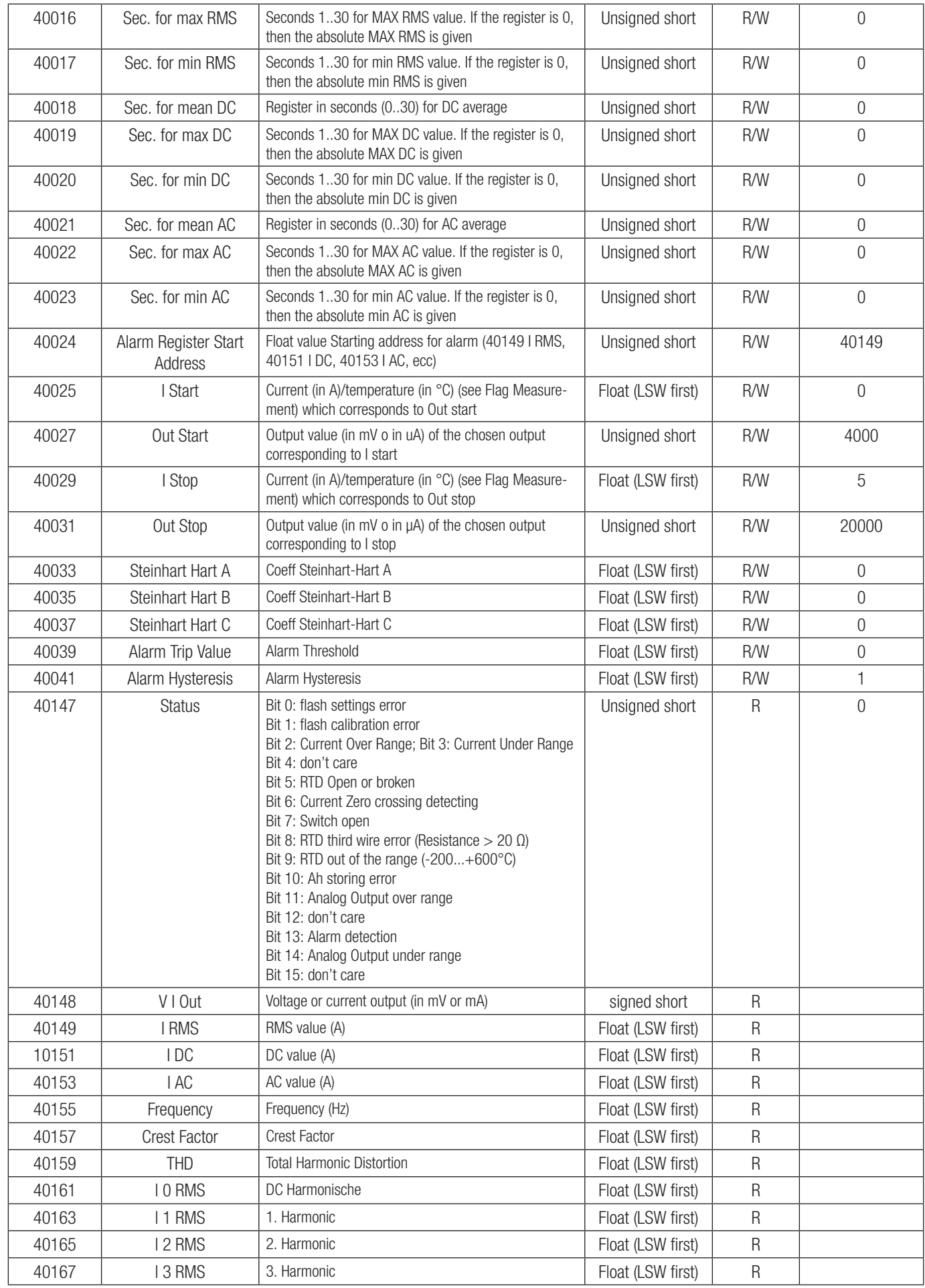

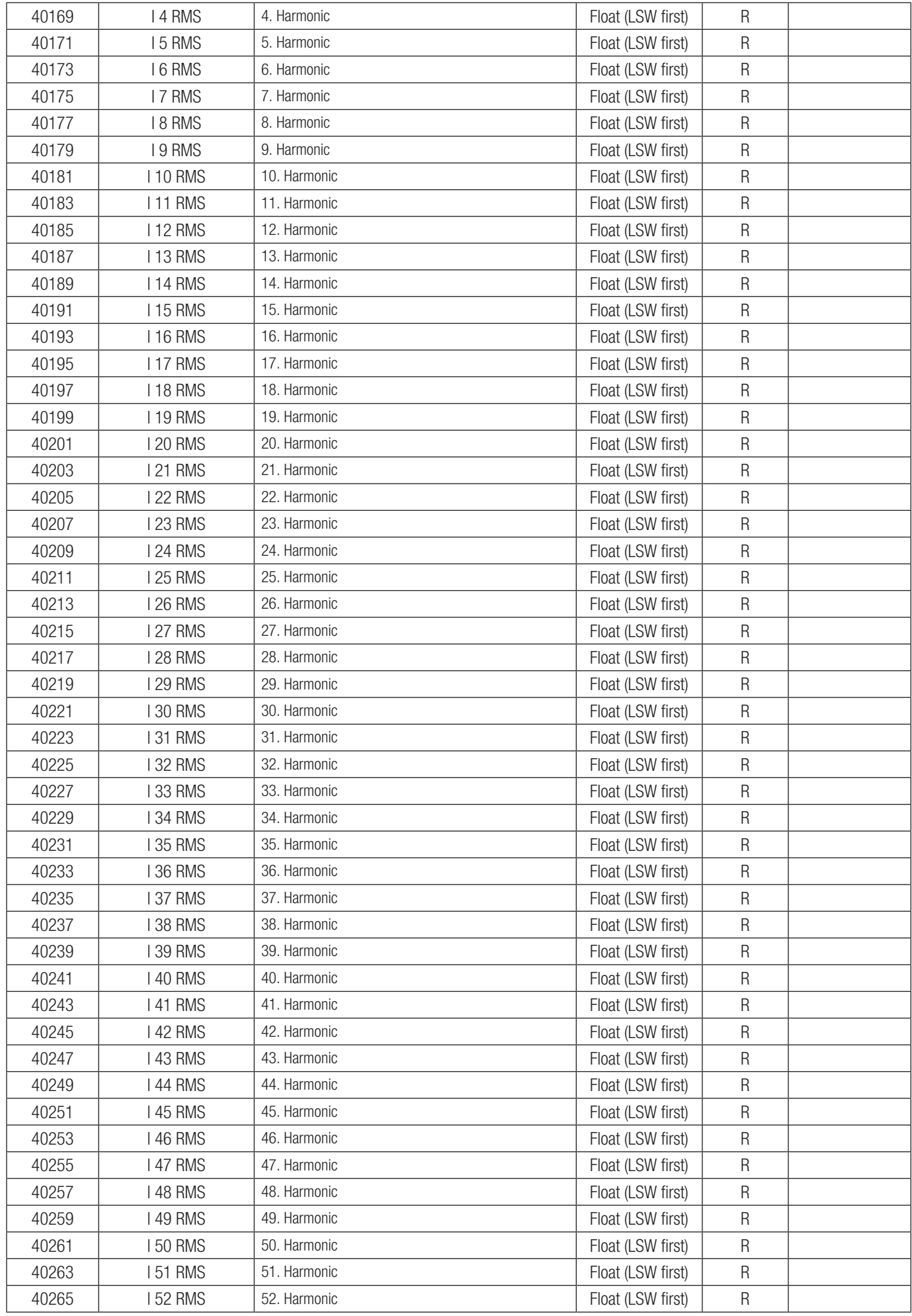

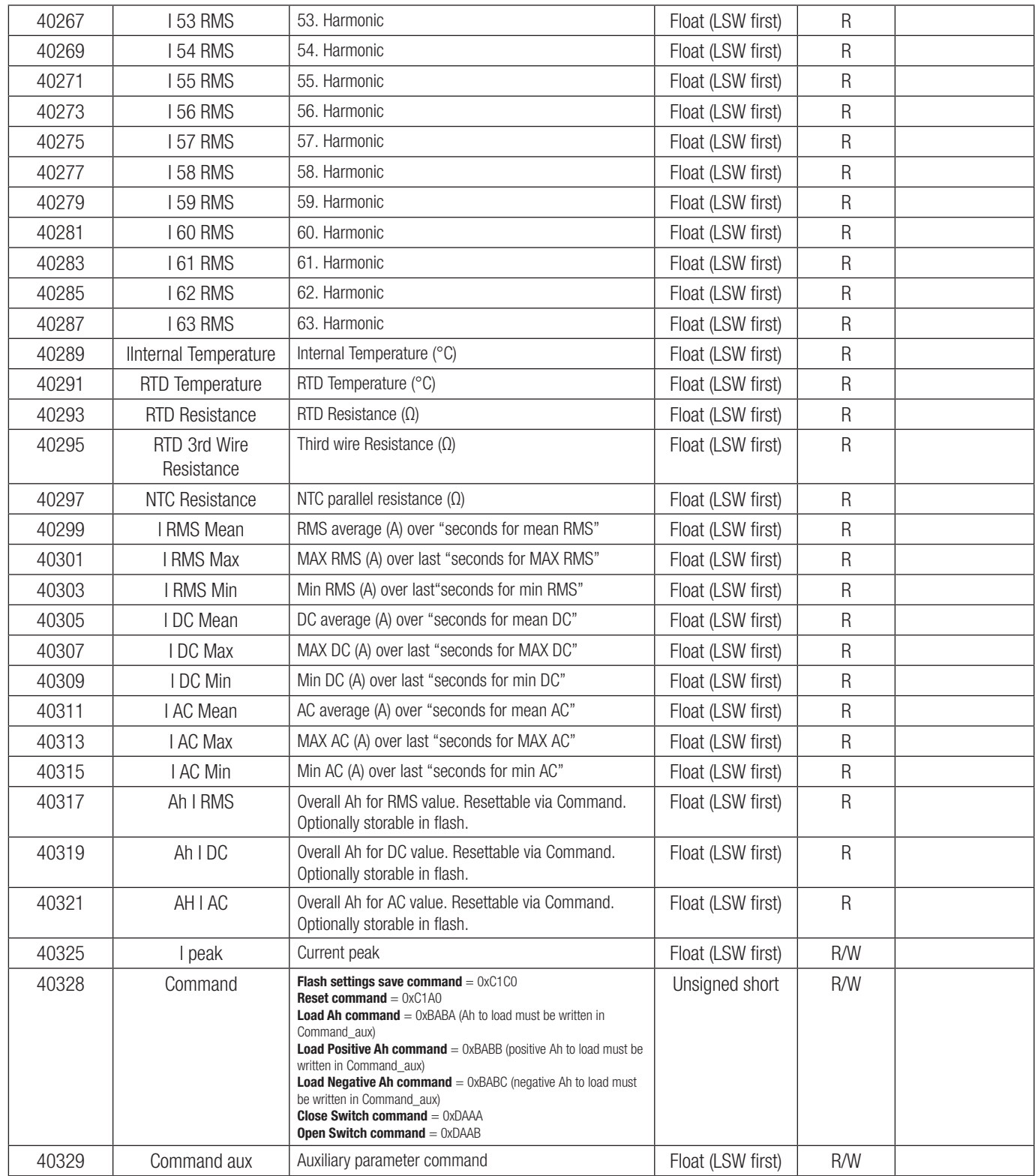

# 8. Identification of the type label

SIRAX MT7000 Article-No.: 180018 20161118105725 HW: 04 FW: 001 M. ID: 25

SIRAX MT7050 Article-No.: 180026 20161118105725 HW: 04 FW: 001 M. ID: 25

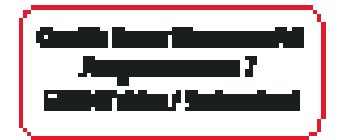

# 9. Sign explanation

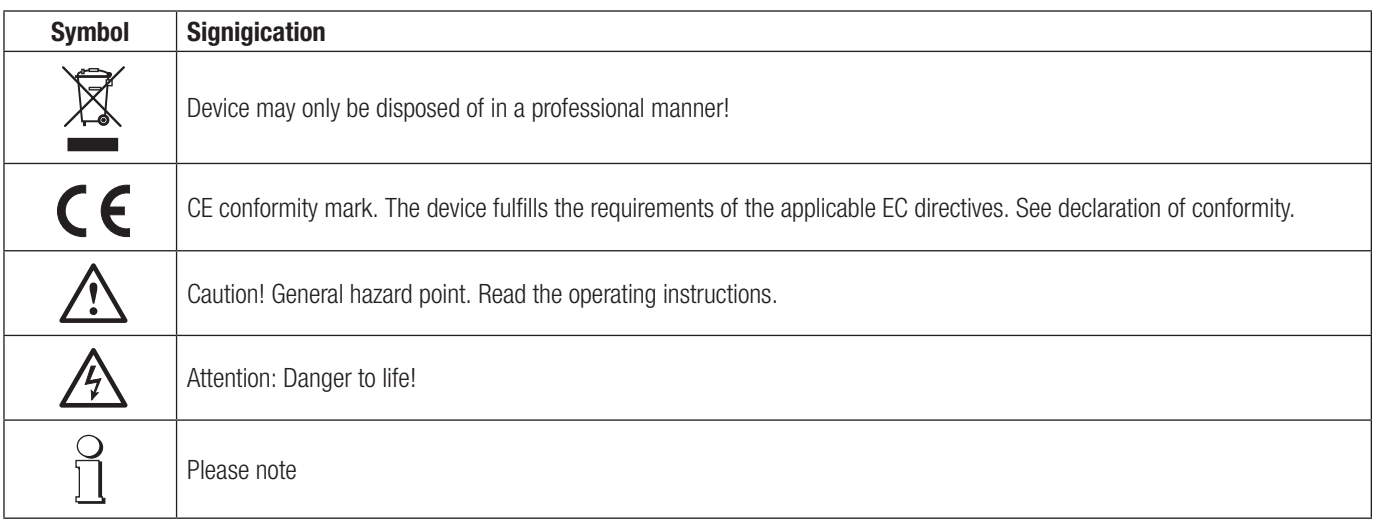

# 10. Dimensions

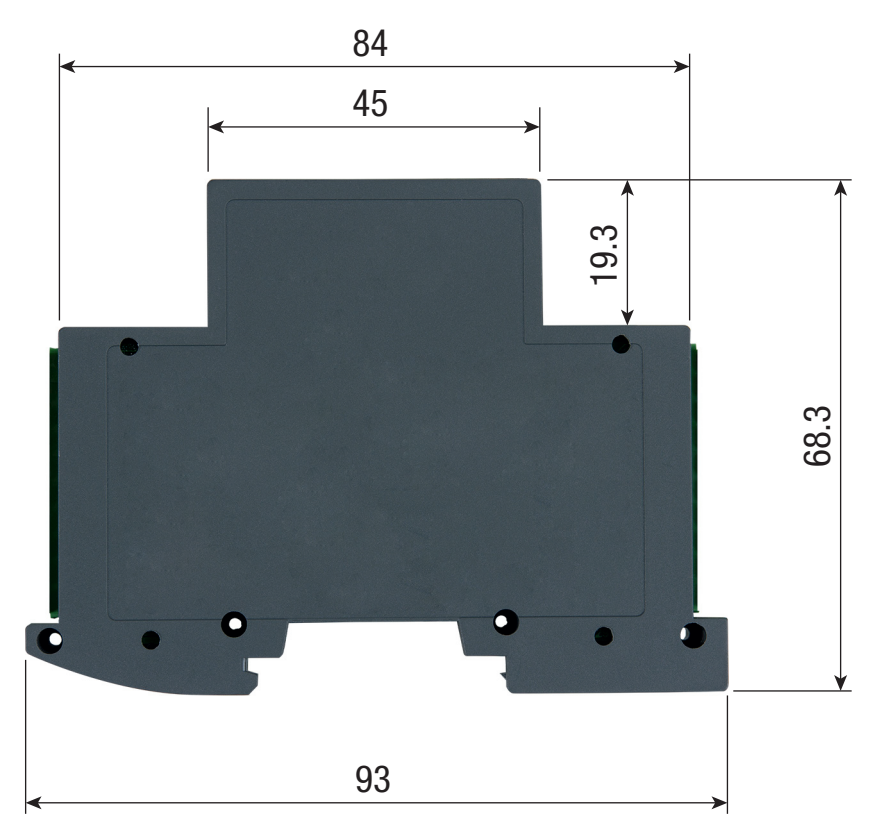

SIRAX MT7000 / MT7050